# Общество с ограниченной ответственностью «ПРОМ-ТЭК»

# Взрывозащищённое устройство аналогового ввода сигналов датчиков типа термопреобразователей сопротивления 12-канальное

MTU-12TI Ex, MTU-12RI Ex Руководство по эксплуатации ПРОМ.421455.020РЭ

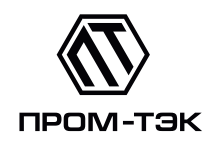

# EAL

# Содержание

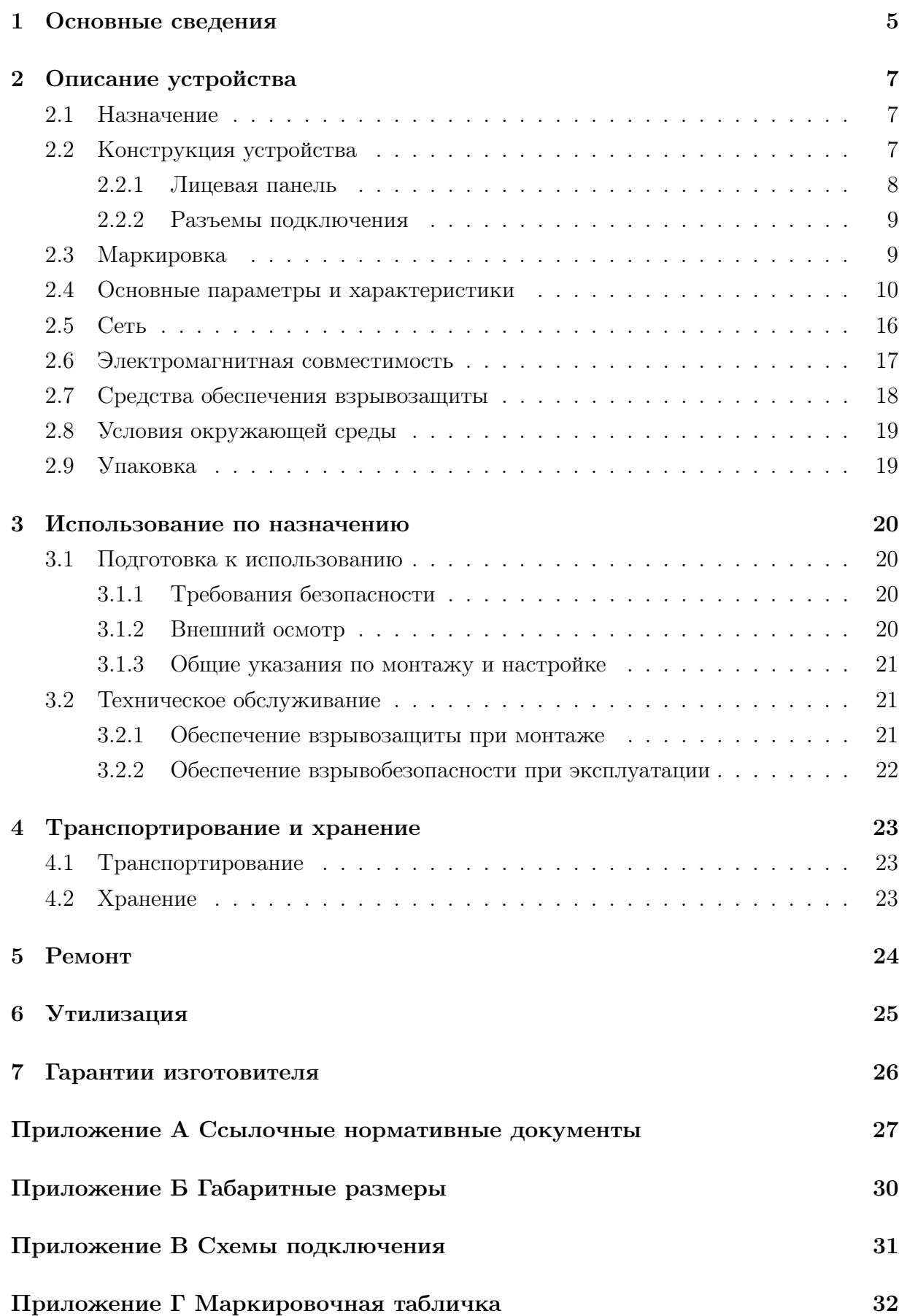

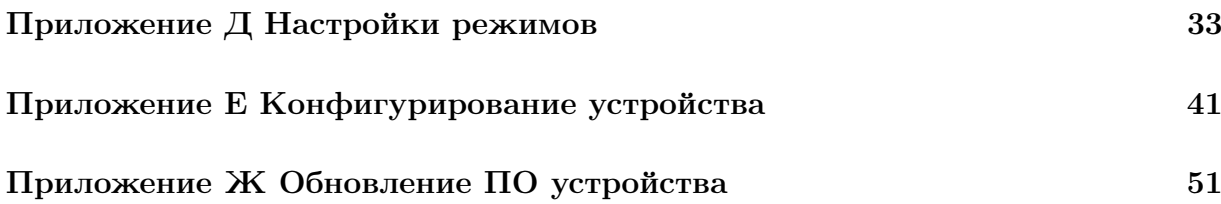

Настоящее руководство по эксплуатации (далее РЭ) содержит сведения о взрывозащищенных устройствах аналогового ввода сигналов датчиков типа термопреобразователей сопротивления 12-канальных – MTU-12TI Ex, MTU-12RI Ex – (далее устройство), выпускаемых ООО «ПРОМ-ТЭК», предназначенных для ввода и предварительной обработки сигналов термопреобразователей сопротивления или термопар.

Целью данного РЭ является обеспечение полного использования технических возможностей, правильной эксплуатации и технического обслуживания устройства.

# <span id="page-4-0"></span>1 Основные сведения

1.0.1 Устройство изготовлено в соответствии ТУ 4217-013-20676432-2015. Условное обозначение устройства при заказе должно предусматривать:

- наименование: «Взрывозащищённое устройство аналогового ввода сигналов термосопротивлений»;
- условное обозначение варианта исполнения устройства, например «MTU-12RI Ex»;
- обозначение ТУ.

Пример записи вариантов исполнения устройства:

$$
\frac{MTU-XXXX-XXX}{1} = \frac{XXX}{3} + \frac{X}{4}
$$

- 1 тип устройства;
- 2 вариант исполнения по количеству каналов и по типу сигналов:
- $-12RI$  взрывозащищенное устройства аналогового ввода сигналов датчиков типа термопреобразователь сопротивления по ГОСТ 6651, 12-канальное;
- $-12TI$  взрывозащищенное устройства аналогового ввода сигналов датчиков типа термопреобразователь сопротивления по ГОСТ 6651 и (или) термопара по ГОСТ 8.585, 12-канальное.
- 3 –вариант исполнения по типу питания:
- $A$  питание 230 в 50 Гц;
- D питание 24 В постоянного тока.
- 4 вариант исполнения по типу интерфейса связи:
- RW последовательный интерфейс RS-485, 1-Wire;
- $\textbf{MW}$  комбинированный интерфейс RS-485/CAN, 1-Wire:
- CW последовательный интерфейс CAN, 1-Wire.

\* - Если в условном обозначении позиция 3 отсутствует, то по умолчанию устройства в исполнении А. Если позиция 4 отсутствует, то в исполнении MW.

Обмен данными устройств с системой контроля/управления осуществляется через последовательные интерфейсы RS-485 и(или) CAN.

Примеры записи:

Взрывозащищённое устройство аналогового ввода сигналов термосопротивлений с питанием 230 В, 50 Гц, последовательным интерфейсом RS-485, 1-Wire «MTU-12RI-ARW Ex» ТУ 4217-013-20676432-2015.

<span id="page-5-0"></span>1.0.2 Устройство по устойчивости климатических факторов внешней среды изготавливается в климатическом исполнении У категории размещения 2.1 по ГОСТ 15150.

1.0.3 Перечень документов, на которые ссылается данное РЭ, приведён в приложении [А.](#page-26-0)

# <span id="page-6-0"></span>2 Описание устройства

## <span id="page-6-1"></span>2.1 Назначение

2.1.1 Устройство предназначено для ввода и предварительной обработки сигналов термопреобразователей сопротивления или термопар и может быть установлено во взрывоопасной зоне. Дополнительно может быть использовано для ввода сигналов от контактных датчиков, в том числе и с контролем целостности цепи.

2.1.2 Устройство может эксплуатироваться составе автоматизированных систем контроля и управления технологическими процессами. Обмен данными с системой контроля/управления осуществляется через последовательный интерфейс RS-485 и (или) CAN.

<span id="page-6-4"></span>2.1.3 Устройство имеет вид взрывозащиты типа «повышенная защита вида «e» в соответствии ГОСТ Р МЭК 60079-7-2012.

<span id="page-6-5"></span>2.1.4 Устройство имеет вид взрывозащиты типа «герметизация компаундом «m» уровня «mb» в соответствии ГОСТ Р МЭК 60079-18-2012.

<span id="page-6-6"></span>2.1.5 Измерительные каналы устройства имеют вид взрывозащиты «искробезопасная электрическая цепь «i» уровня «ia» в соответствии ГОСТ 31610.11.

# <span id="page-6-2"></span>2.2 Конструкция устройства

2.2.0.1 Конструктивно устройство состоит из металлического корпуса, залитого компаундом, с установленными печатными платами.

Габариты устройства в сборе представлены в приложении [Б.](#page-29-0)

2.2.0.2 Внешний вид устройства показан на рисунке [2.1.](#page-7-1)

<span id="page-6-3"></span>2.2.0.3 На лицевой части корпуса расположены разъёмы для подключения датчиков («X1»..«Х4»), питания («X5») и интерфейсов («X6»).

2.2.0.4 На верхней части корпуса расположена информационая табличка, содержащая данные (см. [2.3.2\)](#page-8-2).

<span id="page-7-1"></span>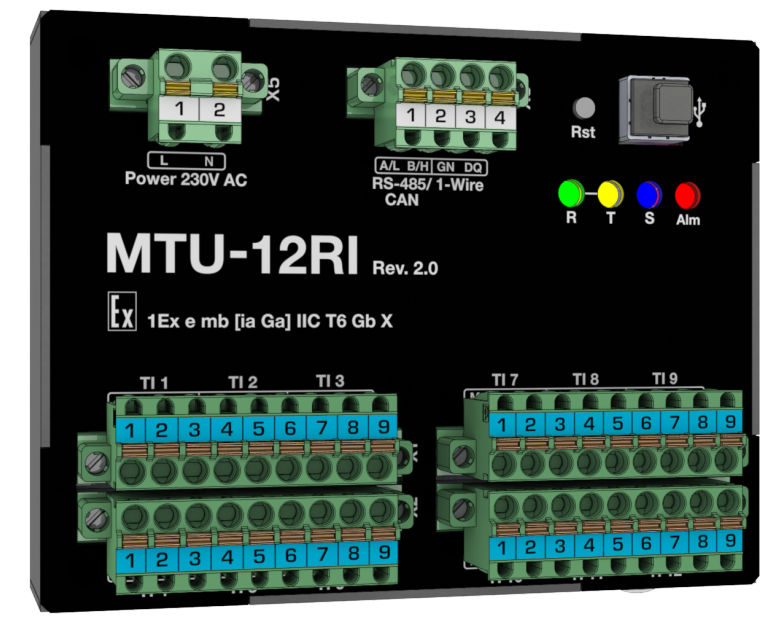

Рисунок 2.1 – Внешний вид устройства на примере MTU-12RI

### <span id="page-7-0"></span>2.2.1 Лицевая панель

2.2.1.1 Назначение основных элементов, расположенных на лицевой панели устройства, представлено на рисунке [2.2.](#page-7-2)

<span id="page-7-2"></span>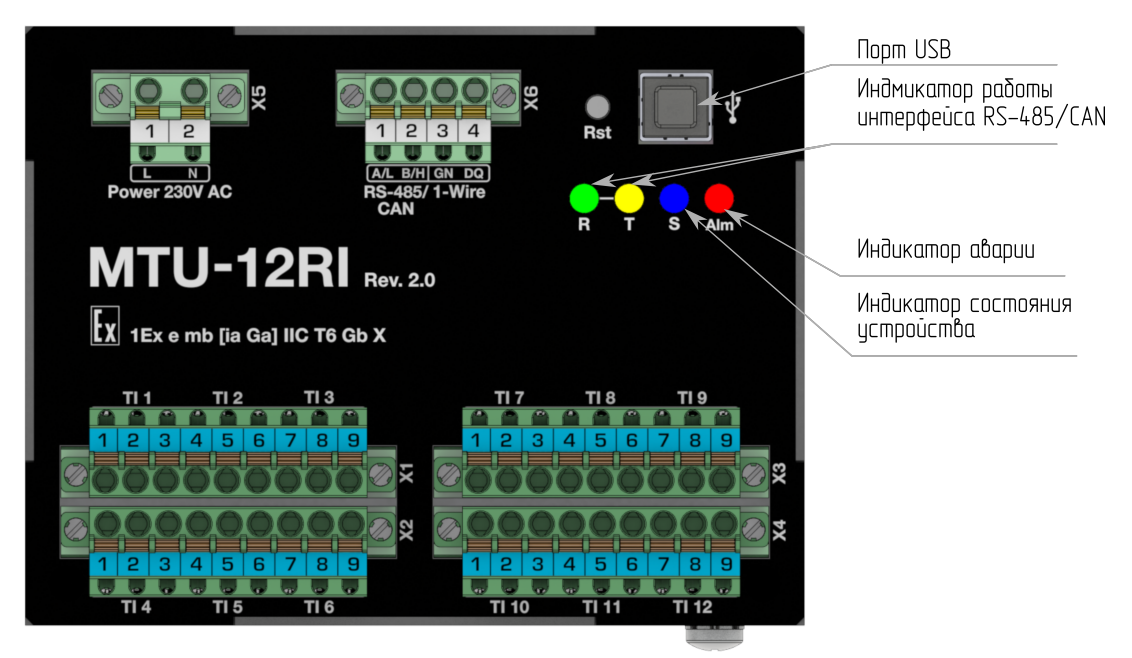

Рисунок 2.2 – Назначение основных элементов на лицевой панели

2.2.1.2 Процесс функционирования и текущее состояние устройства отображаются при помощи светодиодных индикаторов:

- «S» синего цвета индикатор режима работы устройства. Постоянное свечение свидетельствует о нормальной работе;
- «Out» желтого цвета состояние канала управления. Свечение свидетельствует о коммутации нагрузки;
- «Alm» красного цвета индикатор аварии;
- $-$  « $R$ » зеленого и « $T$ » желтого пветов соответственно инликаторы режима работы интерфейса RS-485/CAN.

2.2.1.3 Порт USB предназначен для настройки параметров и режимов работы, обновления микропрограммного обеспечения.

#### <span id="page-8-0"></span>2.2.2 Разъемы подключения

2.2.2.1 Расположение разъёмов описано в п. [2.2.0.3.](#page-6-3)

2.2.2.2 При подключении датчиков, интерфейсов связи и питания, принять во внимание, что длина оголяемой части 10 мм.

2.2.2.3 Подключение устройства производится согласно схемам внешних подключений, представленных в приложении [В.](#page-30-0)

## <span id="page-8-1"></span>2.3 Маркировка

<span id="page-8-2"></span>2.3.1 Устройство имеет табличку со стойкой маркировкой, расположенной на внешней поверхности корпуса. Внешний вид таблички приведен в приложени [Г.](#page-31-0)

2.3.2 На маркировочной табличке приведены следующие данные:

- наименование изготовителя или его зарегистрированный товарный знак;
- обозначение технических условий, по которым выпускается устройство;
- условное обозначение устройства по ТУ;
- заводской номер;
- дата выпуска;
- наименование или знак органа по сертификации и номер сертификата;
- маркировка вида взрывозащиты в соответствии ТР ТС 012/2011, ГОСТ 31610.0 (IEC 60079-0);
- обозначение  $T_a$  или  $T_{amb}$  вместе с диапазоном температуры окружающей среды в соответствии ГОСТ 31610.0 (IEC 60079-0);
- номинальные значения параметров в соответствии с требованиями ГОСТ 31610.0 (IEC 60079-0), ГОСТ 31610.11, ГОСТ Р МЭК 60079-18-2012.

# <span id="page-9-0"></span>2.4 Основные параметры и характеристики

<span id="page-9-2"></span>2.4.1 Основные параметры и технические характеристики устройства соответствуют показателям, приведенным в таблицах [2.1](#page-9-1) и [2.2.](#page-10-0)

<span id="page-9-1"></span>Таблица 2.1 – Основные параметры и технические характеристики MTU-12TI Ex, MTU-12RI Ex Rev.2.0

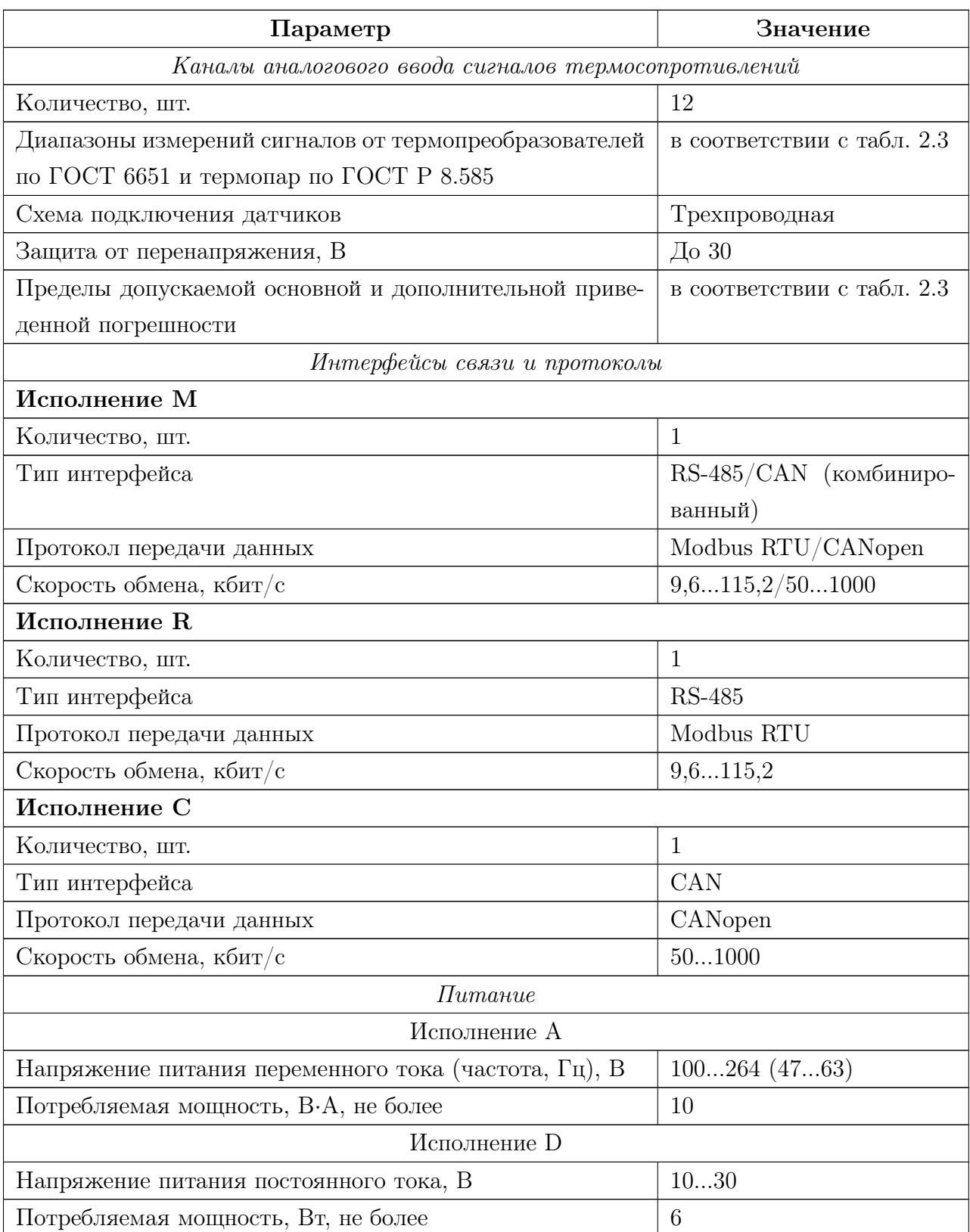

Продолжение таблицы [2.1](#page-9-1)

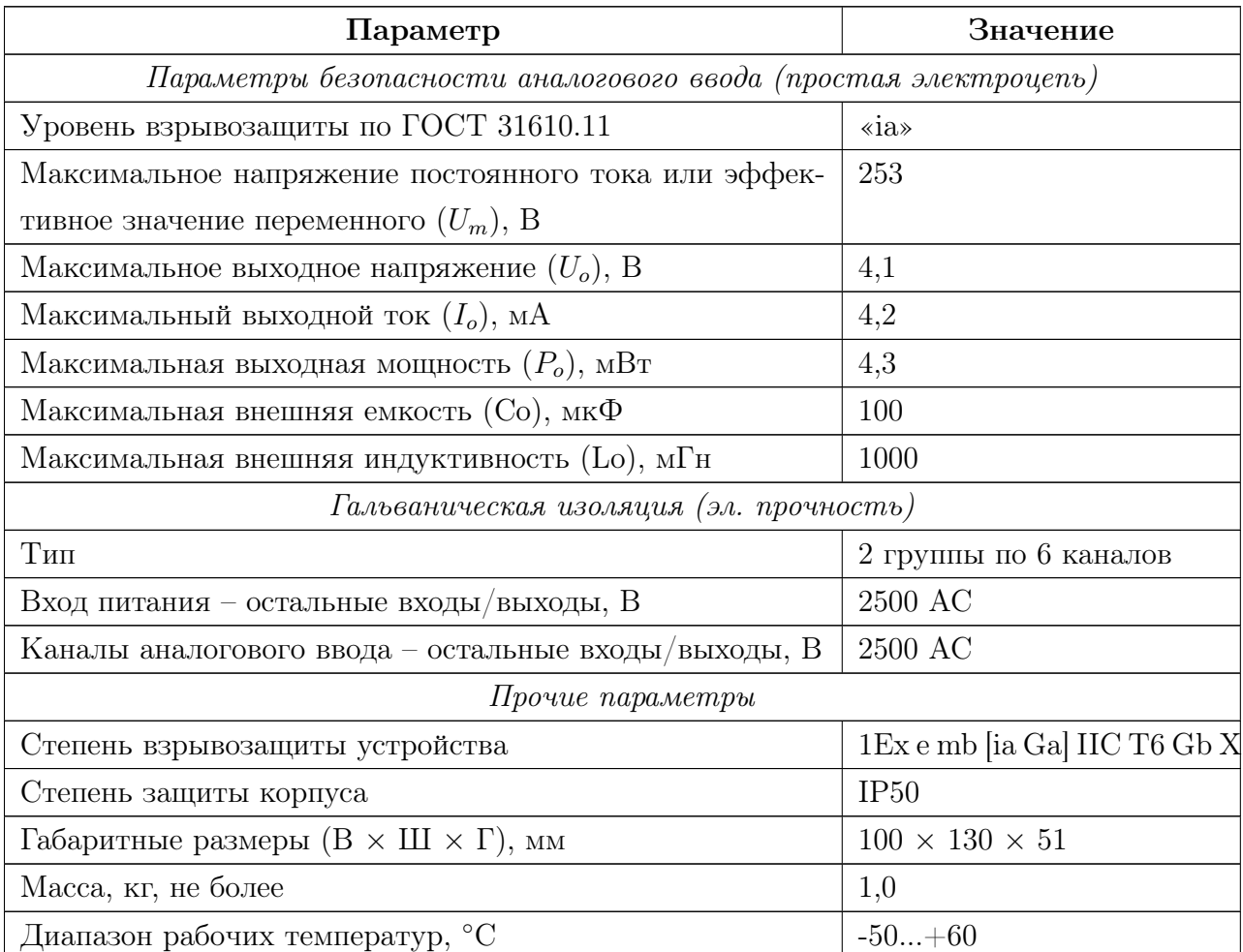

<span id="page-10-0"></span>Таблица 2.2 – Основные параметры и технические характеристики MTU-12RI Ex Rev.1.0

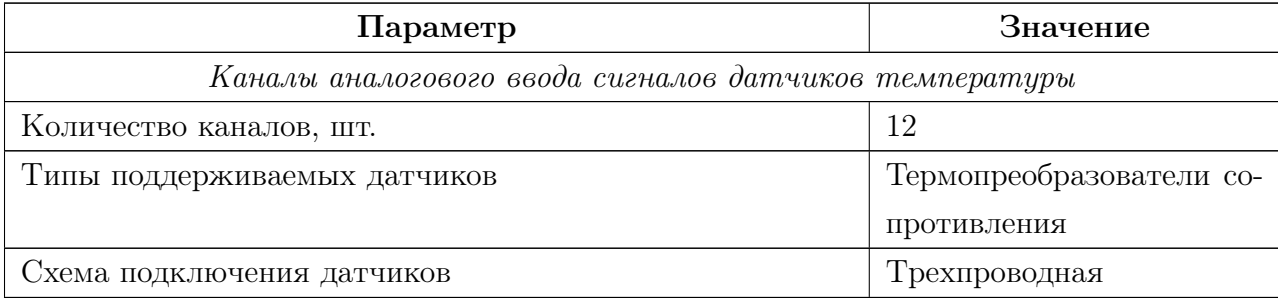

Продолжение таблицы [2.2](#page-10-0)

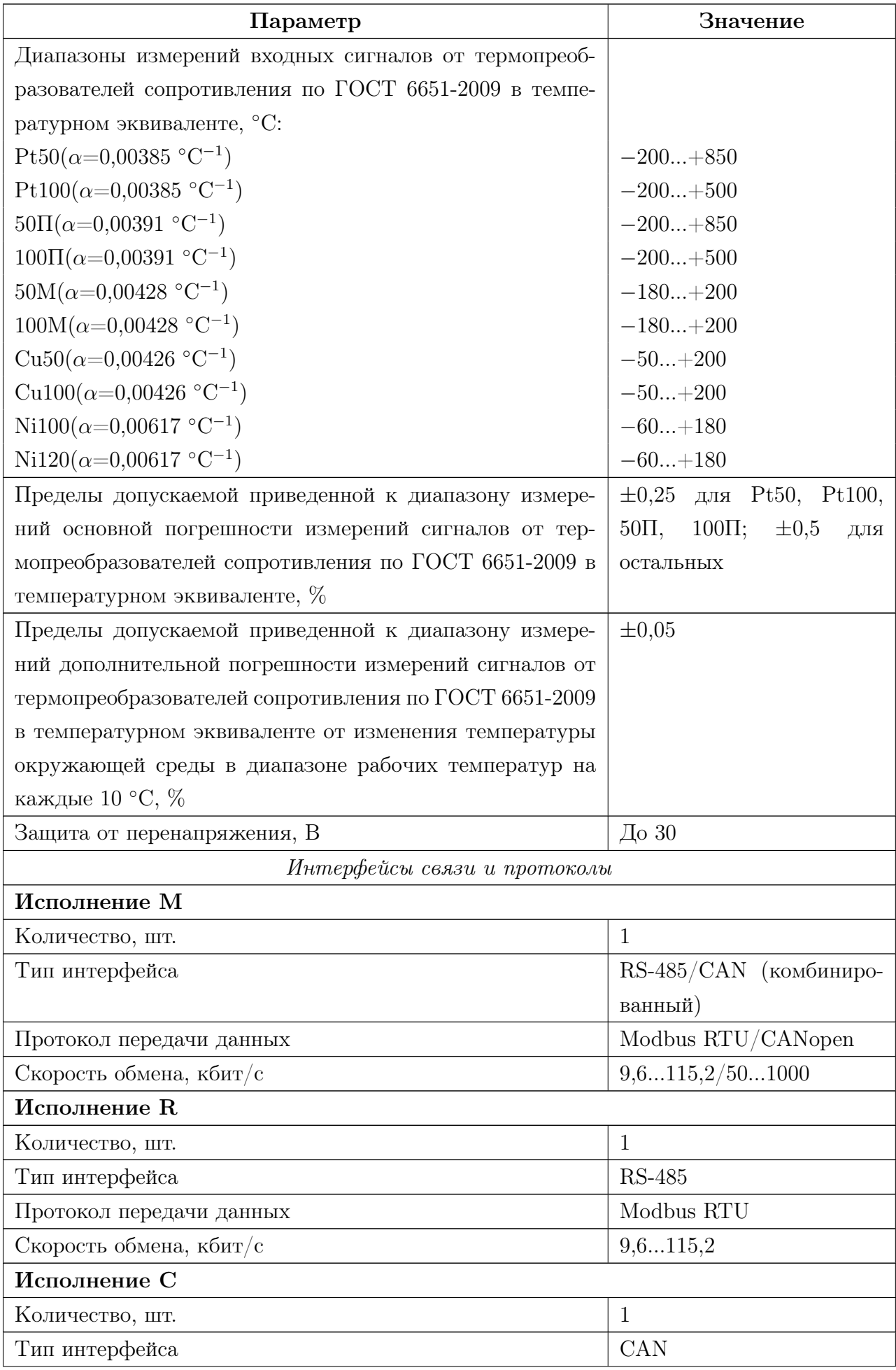

Продолжение таблицы [2.2](#page-10-0)

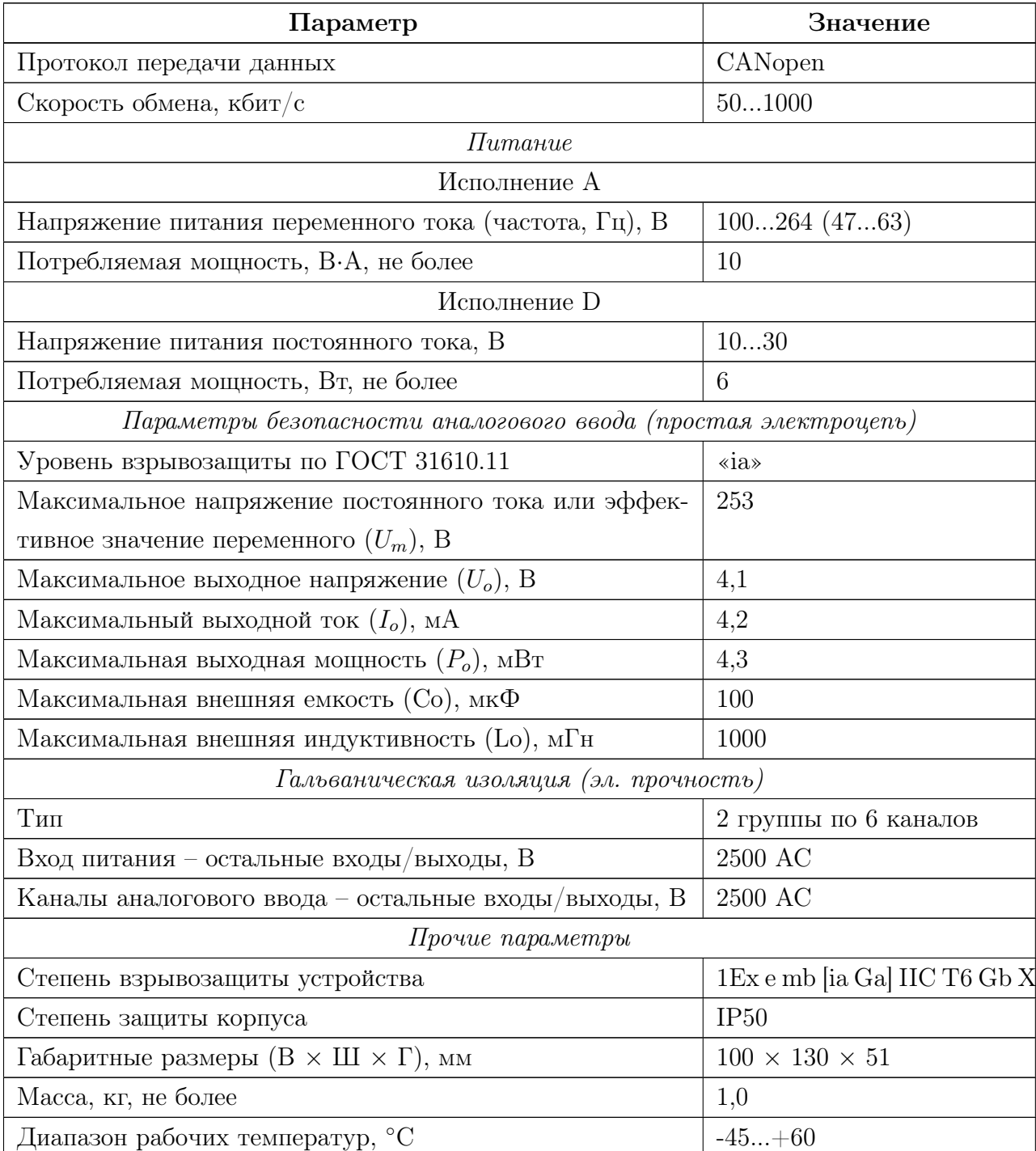

2.4.1.1 Основные метрологические характеристики каналов аналогового ввода сигналов термопреобразователей сопротивления по ГОСТ 6651 и термопар по ГОСТ Р 8.585 соответствуют показателям, приведенным в таблице [2.3](#page-13-0)

| Наименование                                 | Диапазон из-<br>мерений, °С | Пределы допускае-<br>мой основной при-<br>веденной<br>погреш-<br>измерений<br>ности<br>температурном<br>$\, {\bf B}$<br>эквиваленте, % | Пределы допускаемой дополни-<br>тельной приведенной погрешно-<br>сти измерений сигналов в тем-<br>пературном эквиваленте от из-<br>менения температуры окружаю-<br>щей среды в диапазоне рабочих<br>температур на каждые 10 °С, % |
|----------------------------------------------|-----------------------------|----------------------------------------------------------------------------------------------------|----------------------------------------------------------------------------------------------------|
|                                              |                             | Термопреобразователи сопротивления по ГОСТ 6651-2009                                                                                   |                                                                                                    |
| $Cu50(\alpha=0.00426 \degree C^{-1})$        | $-50+200$                   |                                                                                                    |                                                                                                    |
| Cu100( $\alpha$ =0,00426 °C <sup>-1</sup> )  | $-50+200$                   |                                                                                                    |                                                                                                    |
| Cu500( $\alpha$ =0,00426 °C <sup>-1</sup> )  | $-50+200$                   |                                                                                                    |                                                                                                    |
| Cu1000( $\alpha$ =0,00426 °C <sup>-1</sup> ) | $-50+200$                   |                                                                                                    |                                                                                                    |
| $50M(\alpha=0.00428 \text{ °C}^{-1})$        | $-200+200$                  |                                                                                                    |                                                                                                    |
| $100M(\alpha=0.00428 \text{ °C}^{-1})$       | $-200+200$                  |                                                                                                    |                                                                                                    |
| $500M(\alpha=0.00428 \text{ °C}^{-1})$       | $-200+200$                  |                                                                                                    |                                                                                                    |
| $1000M(\alpha=0.00428 \text{ °C}^{-1})$      | $-200+200$                  |                                                                                                    |                                                                                                    |
| Pt50( $\alpha$ =0,00385 °C <sup>-1</sup> )   | $-200+850$                  |                                                                                                    |                                                                                                    |
| Pt100( $\alpha$ =0,00385 °C <sup>-1</sup> )  | $-200+850$                  | $\pm 0.2$                                                                                                    | $\pm 0,025$                                                                                                    |
| Pt500( $\alpha$ =0,00385 °C <sup>-1</sup> )  | $-200+850$                  |                                                                                                    |                                                                                                    |
| Pt1000( $\alpha$ =0,00385 °C <sup>-1</sup> ) | $-200+850$                  |                                                                                                    |                                                                                                    |
| $50\Pi(\alpha=0,00391 \text{ °C}^{-1})$      | $-200+850$                  |                                                                                                    |                                                                                                    |
| $100\Pi(\alpha=0,00391 \text{ °C}^{-1})$     | $-200+850$                  |                                                                                                    |                                                                                                    |
| $500\Pi(\alpha=0.00391 \text{ °C}^{-1})$     | $-200+850$                  |                                                                                                    |                                                                                                    |
| $1000\Pi(\alpha=0,00391 \text{ °C}^{-1})$    | $-200+850$                  |                                                                                                    |                                                                                                    |
| Ni100( $\alpha$ =0,00617 °C <sup>-1</sup> )  | $-60+180$                   |                                                                                                    |                                                                                                    |
| Ni120( $\alpha$ =0,00617 °C <sup>-1</sup> )  | $-60+180$                   |                                                                                                    |                                                                                                    |
| Ni500( $\alpha$ =0,00617 °C <sup>-1</sup> )  | $-60+180$                   |                                                                                                    |                                                                                                    |
| Ni1000( $\alpha$ =0,00617 °C <sup>-1</sup> ) | $-60+180$                   |                                                                                                    |                                                                                                    |

<span id="page-13-0"></span>Таблица 2.3 – Основные метрологические характеристики

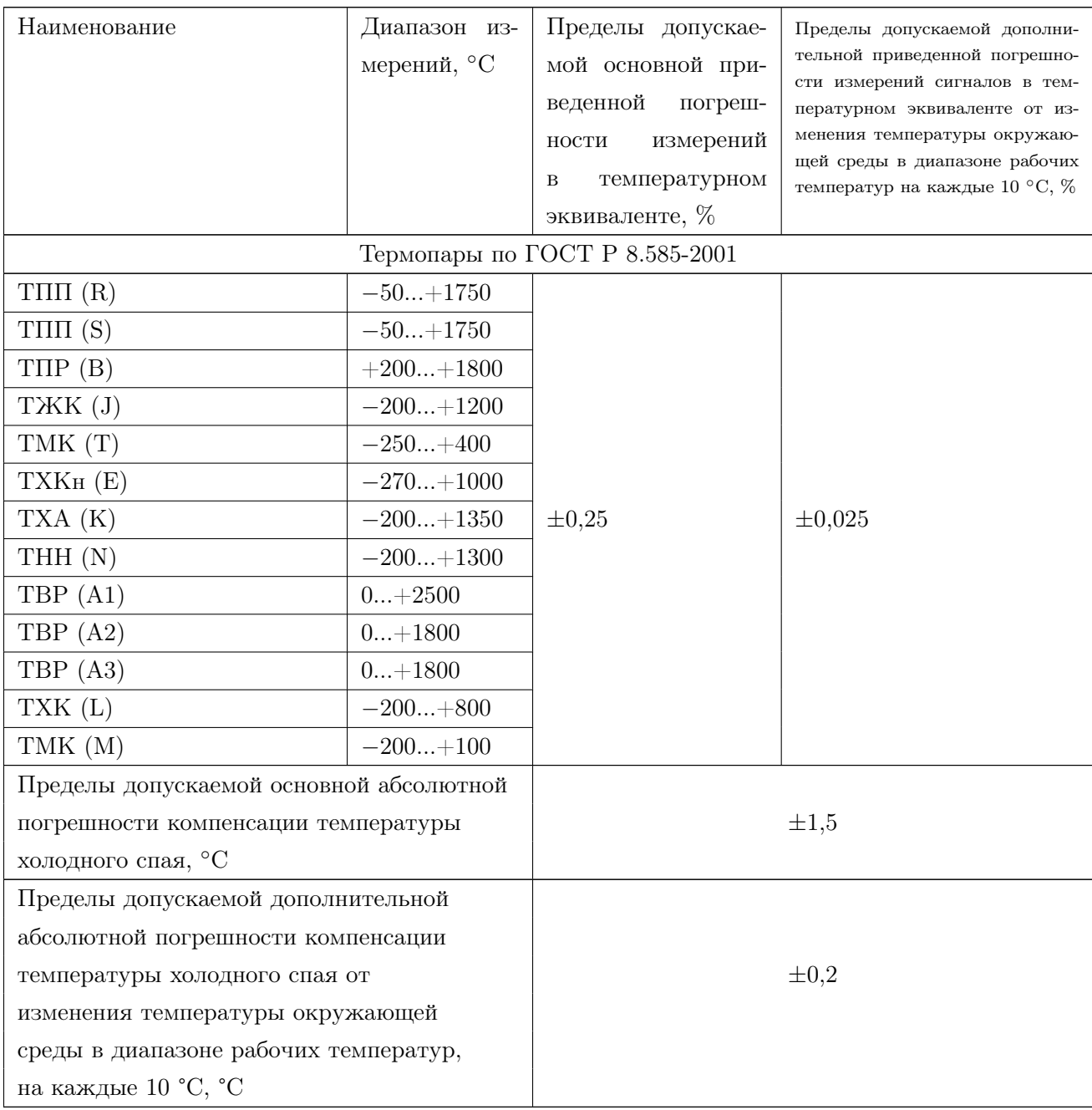

# <span id="page-15-0"></span>2.5 Сеть

2.5.1 При использовании в качестве интерфейса связи интерфейса RS-485 следует руководствоваться требованиями стандарта TIA/EIA 485-A.

2.5.2 При использовании в качестве интерфейса связи интерфейса CAN следует руководствоваться требованиями стандарта ISO-11898.

## <span id="page-16-0"></span>2.6 Электромагнитная совместимость

<span id="page-16-1"></span>2.6.1 Электромагнитная совместимость устройства удовлетворяет следующим параметрам согласно ГОСТ 30804.6.2:

- а) Устойчивость к магнитному полю промышленной частоты. Степень жёсткости испытаний 4. Критерий качества функционирования A по ГОСТ Р 50648.
- б) Устойчивость к радиочастотному электромагнитному полю по ГОСТ 30804.4.3:
	- Степень жёсткости 3 в диапазоне 80 МГц. . . 1 ГГц. Критерий качества функционирования A.
	- Степень жёсткости 2 в диапазоне 1,4 ГГц. . . 2,0 ГГц. Критерий качества функционирования A.
	- Степень жёсткости 1 в диапазоне 2 ГГц. . . 2,7 ГГц. Критерий качества функционирования A.
- в) Устойчивость к электростатическим разрядам. Степень жёсткости 3. Критерий качества функционирования B по ГОСТ 30804.4.2.
- г) Устойчивость к кондуктивным помехам, наведённым радиочастотными электромагнитными полями. Степень жёсткости 3. Критерий качества функционирования А по ГОСТ 51317.4.6.
- д) Устойчивость к наносекундным импульсным помехам. Степень жёсткости 4. Критерий качества функционирования B по ГОСТ 30804.4.4.
- е) Устойчивость к микросекундными импульсным помехам большой энергии. Класс условий эксплуатации 3. Критерий качества функционирования В по ГОСТ Р 51317.4.5.
- ж) Устойчивость к провалам, кратковременным прерываниям и изменениям напряжения электропитания по ГОСТ 30804.4.11:
	- Провалы напряжения электропитания. Класс электромагнитной обстановки 3. Критерий качества функционирования A.
	- Прерывания напряжения электропитания. Класс электромагнитной обстановки 3. Критерий качества функционирования C.

<span id="page-16-2"></span>2.6.2 Создаваемые устройством электромагнитные помехи соответствует требованиям ГОСТ 30804.6.4.

# <span id="page-17-0"></span>2.7 Средства обеспечения взрывозащиты

<span id="page-17-1"></span>2.7.1 Устройство соответствует требованиям к виду взрывозащиты типа «повышенная защита вида «e» по ГОСТ Р МЭК 60079-7-2012, в том числе:

– электрические соединения соответствуют п.п. 4.2;

- предельная температура любой из частей оборудования не нарушает п.п. 4.7;
- степень защиты корпуса, при размещении в определённой руководством по эксплуатации оболочке, соответствует п.п. 4.9.1;
- все используемые Ex-компоненты удовлетворяют требованиям раздела 8;
- маркировка и руководство по применению соответствуют требованиям раздела 9.

<span id="page-17-2"></span>2.7.2 Устройство соответствует требованиям к виду взрывозащиты типа «герметизация компаундом «m» уровня «mb» по ГОСТ Р МЭК 60079-18-2012, в том числе:

- в документации указаны технические характеристики применяемого компаунда в соответствии с п.п. 5.1, п.п. 5.2;
- в соответствии с разделом 6 максимальная температура любой поверхности оборудования не превышает допустимой температуры для указанного в документации на оборудование температурного класса взрывоопасной газовой среды;
- расстояния в компаунде для токоведущих частей соответствуют требованиям таблицы 1 п.п. 7.2.4;
- общий объем свободных пространств в компаунде не превышает требований п.п. 7.3.2 для соответствующего уровня взрывозащиты;
- минимальная толщина компаунда вокруг электрических компонентов и цепей соответствует п.п. 7.4.1, а именно таблице 4 и рисунку 1.

<span id="page-17-3"></span>2.7.3 Измерительные каналы устройства соответствует требованиям к виду взрывозащиты «искробезопасная электрическая цепь «i» уровня «ia» по ГОСТ 31610.11, в том числе:

- требования к оболочке по п.п. 6.1.2;
- требования к зажимам по п.п. 6.2.1 а);
- требования к разъёмам по п.п. 6.2.2;
- разделительные расстояния токопроводящих цепей и электрический зазор не нарушают требований п.п. 6.3.2 и не хуже значений, указанных в таблице 5;
- пути утечки не ниже требуемых по п.п. 6.3.5;
- нагрузка искрозащитных элементов соответствует требованиям п.п. 7.1;
- используемые предохранители соответствуют требованиям п.п. 7.3;
- шунты, ограничивающие напряжение, соответствуют требованиям п.п. 7.5.2;
- неповреждаемые элементы соответствуют требованиям раздела 8, в частности токоограничительные резисторы соответствуют п.п. 8.5, разделительные элементы – п.п. 8.9.
- <span id="page-18-3"></span>2.7.4 Знак «Х» в маркировке взрывозащиты обозначает:
- при установке во взрывоопасной зоне, устройство необходимо размещать в соответствующей оболочке со степенью защиты не менее IP54 по ГОСТ 14254.

# <span id="page-18-0"></span>2.8 Условия окружающей среды

2.8.1 Степень защиты устройств – IP50 по ГОСТ 14254.

<span id="page-18-4"></span><span id="page-18-2"></span>2.8.2 Климатическое исполнение устройства соответствует условиям У категории размещения 2.1 по ГОСТ 15150 и обеспечивает работоспособность при температурах окружающего воздуха от минус 50 до плюс 60 ◦С, относительной влажности 75 % при 15 ◦С и атмосферном давлении 84,0..106,7 кПа (630..800 мм.рт.ст.).

# <span id="page-18-1"></span>2.9 Упаковка

<span id="page-18-5"></span>2.9.1 Внутренняя упаковка устройства соответствует категории ВУ-IIIА по ГОСТ 23216.

<span id="page-18-6"></span>2.9.2 По условиям транспортирования и хранения упаковка устройства соответствует требованиям ГОСТ 23216.

<span id="page-18-7"></span>2.9.3 Транспортная тара соответствует категории КУ-1 по ГОСТ 23216 и обеспечивает защиту от прямого попадания атмосферных осадков, брызг воды и солнечной ультрафиолетовой радиации, ограничение попадания пыли, песка, аэрозолей.

2.9.4 Вид и размеры транспортной тары, а также массу грузового места определяет изготовитель.

# <span id="page-19-0"></span>3 Использование по назначению

## <span id="page-19-1"></span>3.1 Подготовка к использованию

#### <span id="page-19-2"></span>3.1.1 Требования безопасности

3.1.1.1 При эксплуатации устройства необходимо соблюдать общие требования безопасности «Правил технической эксплуатации электроустановок потребителей» (ПТЭЭП) и «Правил по охране труда при эксплуатации электроустановок» (ПУЭ) для установок напряжением до 1000 В.

3.1.1.2 Подключение устройства к электрической схеме должно осуществляться при выключенном источнике питания.

3.1.1.3 Эксплуатационный надзор должен производиться лицами, за которыми закреплено данное оборудование, изучившими инструкцию по эксплуатации, аттестованными и допущенными приказом администрации предприятия к работе с устройством.

3.1.1.4 Устранение дефектов, замена, подключение внешних кабелей, монтаж и отсоединение первичных преобразователей должны осуществляться при выключенном питании.

<span id="page-19-4"></span>3.1.1.5 При установке во взрывоопасной зоне, устройство необходимо размещать в соответствующей оболочке со степенью защиты не менее IP54 по ГОСТ 14254.

3.1.1.6 Монтаж, подключение и эксплуатация устройства должны выполняться в соответствии с требованиями ПУЭ, ПТЭЭП, других нормативных документов, регламентирующих применение взрывозащищенного электрооборудования.

#### <span id="page-19-3"></span>3.1.2 Внешний осмотр

3.1.2.1 При внешнем осмотре устанавливают отсутствие механических повреждений, правильность маркировки, проверяют комплектность.

3.1.2.2 У каждого устройства проверяют наличие паспорта с отметкой ОТК.

3.1.2.3 При наличии дефектов покрытий, влияющих на работоспособность устройства, несоответствия комплектности, маркировки, определяют возможность дальнейшего применения устройства.

#### <span id="page-20-0"></span>3.1.3 Общие указания по монтажу и настройке

3.1.3.1 Подключение устройства к измерительным и сигнальным цепям проводить в соответствии со схемой подключения, приведенной в приложении [В.](#page-30-0)

3.1.3.2 После подключения устройство необходимо настроить в соответствии с требуемым режимом работы. Настройка режимов работы и прочих параметров может осуществляться через WEB-интерфейс, доступный по IP-адресу 169.254.241.1 при подключении к порту USB (см. Приложение [Д](#page-32-0) и Приложение [Е\)](#page-40-0).

## <span id="page-20-1"></span>3.2 Техническое обслуживание

3.2.0.1 Техническое обслуживание устройства сводится к соблюдению правил эксплуатации, хранения и транспортирования, изложенных в настоящем РЭ, профилактическим осмотрам и ремонтным работам.

3.2.0.2 Профилактические осмотры проводятся в порядке, установленном на объектах эксплуатации устройства, и включают:

- внешний осмотр;
- проверку прочности крепления линий связи с первичными преобразователями, источником питания, нагрузкой;
- проверку функционирования. Устройство считают функционирующим, если его показания ориентировочно совпадают с измеряемой величиной.

Примечание: в некоторых случаях профилактический осмотр может включать в себя обновление программного обеспечения (ПО) устройства. Описание процедуры обновления ПО приведено в приложении [Ж.](#page-50-0)

3.2.0.3 Устройство с неисправностями, не подлежащими устранению при профилактическом осмотре, подлежит текущему ремонту.

3.2.0.4 Эксплуатация устройства с повреждениями и неисправностями запрещается.

#### <span id="page-20-2"></span>3.2.1 Обеспечение взрывозащиты при монтаже

<span id="page-20-3"></span>3.2.1.1 Устройства могут применяться во взрывоопасных зонах в соответствии с установленной маркировкой взрывозащиты, требованиями ТР ТС 012/2011 и других нормативных документов, регламентирующих применение электрооборудования во взрывоопасных зонах, настоящего РЭ.

3.2.1.2 Перед монтажом устройства должны быть осмотрены. При этом необходимо обратить внимание на:

- отсутствие повреждений корпуса;
- предупредительные надписи, маркировку взрывозащиты, а также ее соответствие классу взрывоопасной зоны;
- состояние и надежность завинчивания электрических контактных соединений, наличие всех крепежных элементов.

3.2.1.3 Монтаж устройства производится в соответствии со схемами электрических соединений, обеспечивая надежное присоединение жил кабеля к токоведущим контактам разъема, исключая возможность замыкания жил кабеля.

3.2.1.4 Все крепежные элементы должны быть затянуты, съемные детали должны прилегать к корпусу плотно, насколько позволяет конструкция устройства.

3.2.1.5 После монтажа необходимо выполнить настройку и проверку функционирования.

#### <span id="page-21-0"></span>3.2.2 Обеспечение взрывобезопасности при эксплуатации

3.2.2.1 Ввод устройства в эксплуатацию после монтажа, организация эксплуатации и ремонта должны производиться в соответствии с ПТЭЭП.

3.2.2.2 При эксплуатации необходимо наблюдать за нормальной работой устройства, проводить систематические внешний и профилактический осмотры.

3.2.2.3 При внешнем осмотре необходимо проверить:

- отсутствие обрывов или повреждения изоляции внешних соединительных кабелей;
- отсутствие видимых механических повреждений на корпусе устройства.

3.2.2.4 Эксплуатация устройства с повреждениями или неисправностями запрещается.

<span id="page-21-1"></span>3.2.2.5 Эксплуатация и техническое обслуживание устройства должны выполняться в соответствии с требованиями ГОСТ IEC 60079-14.

# <span id="page-22-0"></span>4 Транспортирование и хранение

# <span id="page-22-1"></span>4.1 Транспортирование

4.1.1 Упакованные устройства могут транспортироваться в крытых транспортных средствах: железнодорожных вагонах, автомобилях, трюмах судов и т.д. в соответствии с действующими правилами перевозки на данном виде транспорта.

<span id="page-22-3"></span>4.1.2 Условия транспортирования по воздействию механических факторов должны соответствовать требованиям группе С по ГОСТ 23216, по воздействию климатических факторов должны соответствовать требованиям хранения 4 по ГОСТ 15150 с дополнениями:

- температура окружающего воздуха: от минус 50 до +75 °С;
- среднегодовое значение относительной влажности воздуха: 75 % при плюс 15 °С, верхнее значение – 98 % при плюс 25 °С;
- атмосферное давление: от 84,0 до 106,7 кПа (от 630 до 800 мм.рт.ст).

4.1.3 Размещение, крепление упакованных устройств в транспортных средствах должно обеспечивать их устойчивое положение, исключать возможность падения, ударов.

## <span id="page-22-2"></span>4.2 Хранение

<span id="page-22-4"></span>4.2.1 Устройства должны храниться в заводской упаковке в условиях хранения 4 по ГОСТ 15150 с дополнениями:

- температура окружающего воздуха: от минус 50 до +75 °С;
- верхнее значение относительной влажности воздуха: 98 % при плюс 25 °С;
- атмосферное давление: от 84,0 до 106,7 кПа (от 630 до 800 мм.рт.ст).

# <span id="page-23-0"></span>5 Ремонт

5.0.1 Ремонт устройства осуществляется изготовителем или аккредитованными юридическими и физическими лицами, имеющими право на проведение ремонта устройства.

5.0.2 Если устройство неисправно, или повреждено, необходимо:

- демонтировать устройство;
- составить акт неисправности, указав признаки неисправности, контактные данные лица, диагностировавшего неисправность;
- надежно упаковать устройство, чтобы исключить вероятность его повреждения при транспортировке;
- отправить устройство вместе с актом неисправности и сопроводительным письмом, содержащим адрес и Ф.И.О. контактного лица.

# <span id="page-24-0"></span>6 Утилизация

6.0.1 Устройство не содержит веществ, представляющих опасность для жизни, здоровья людей и окружающей среды.

6.0.2 По окончании срока эксплуатации потребитель осуществляет утилизацию устройства.

# <span id="page-25-0"></span>7 Гарантии изготовителя

7.0.1 Изготовитель гарантирует соответствие устройства требованиям настоящих РЭ при соблюдении потребителем условий хранения, транспортирования, монтажа и эксплуатации

7.0.2 Гарантийный срок эксплуатации – 24 (двадцать четыре) месяца со дня продажи.

# Приложение А

# (обязательное)

# <span id="page-26-0"></span>Ссылочные нормативные документы

# Таблица А.1 – Ссылочные нормативные документы

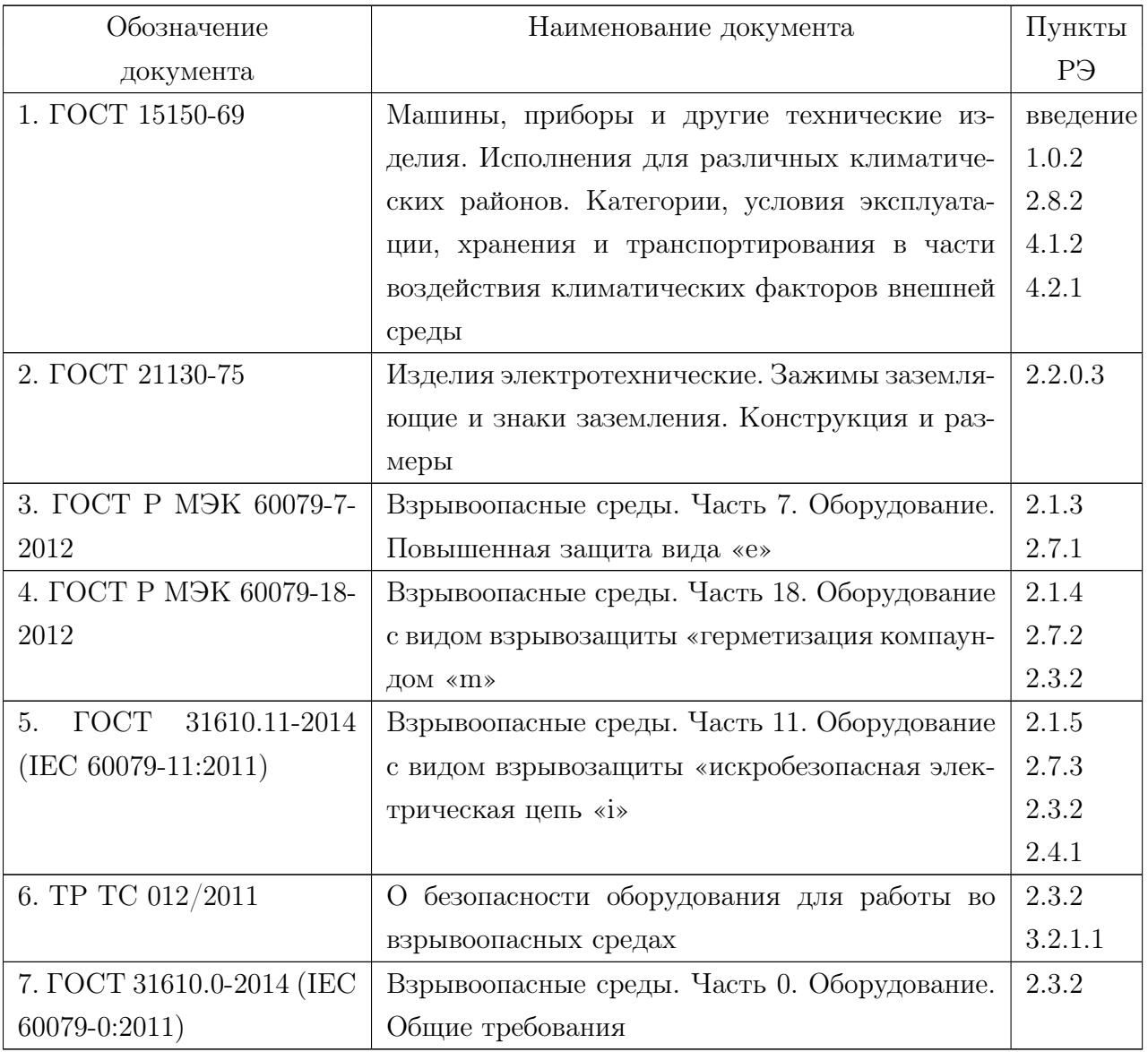

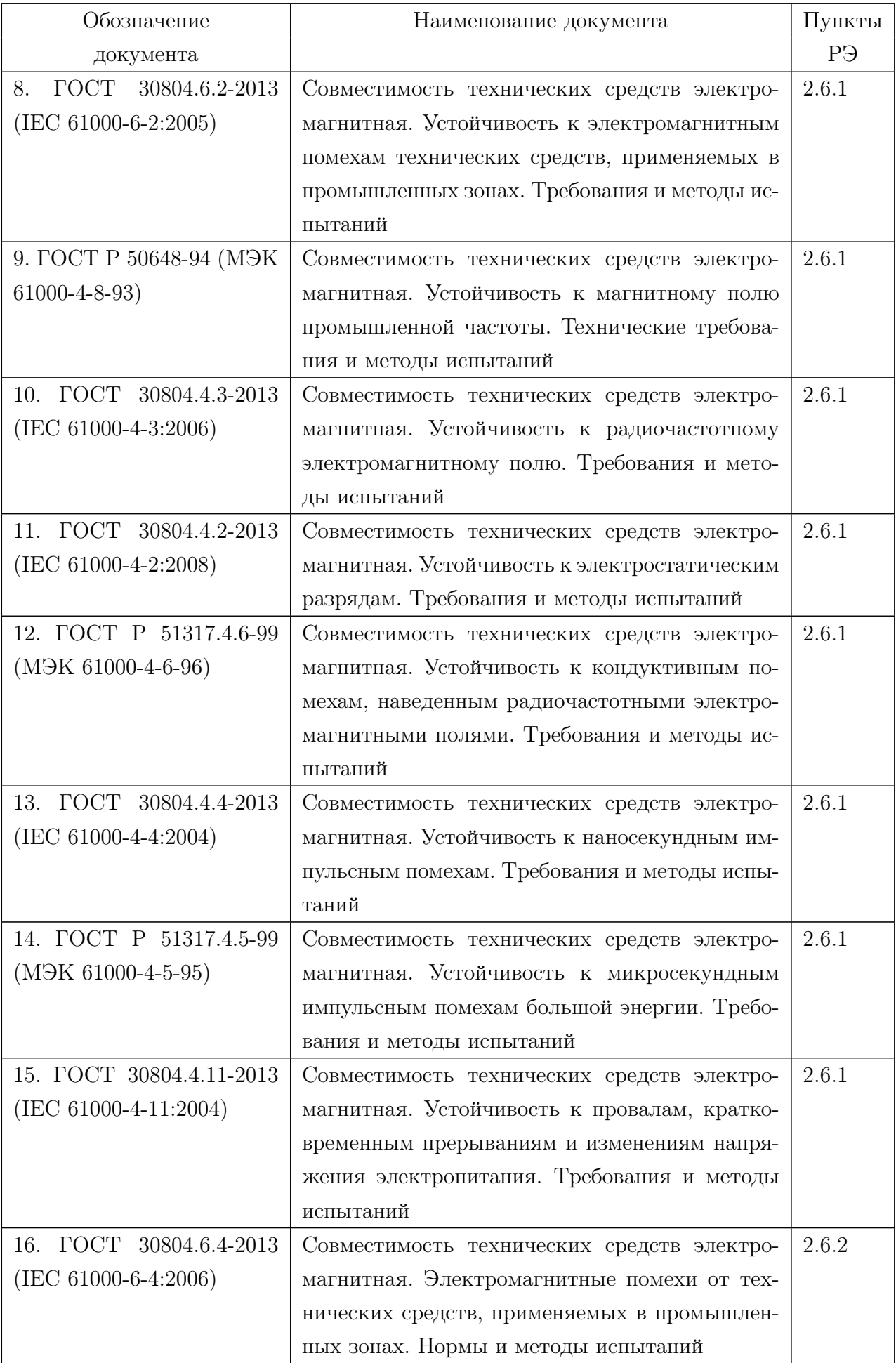

Продолжение таблицы [А.1](#page-9-1)

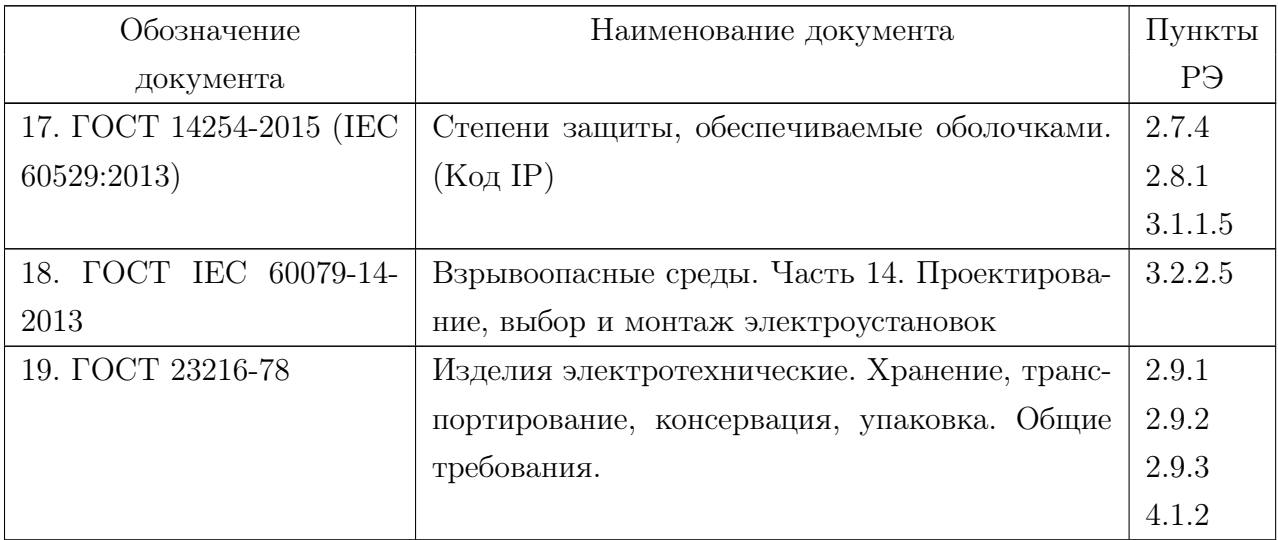

# Приложение Б

(обязательное)

# Габаритные размеры

<span id="page-29-0"></span>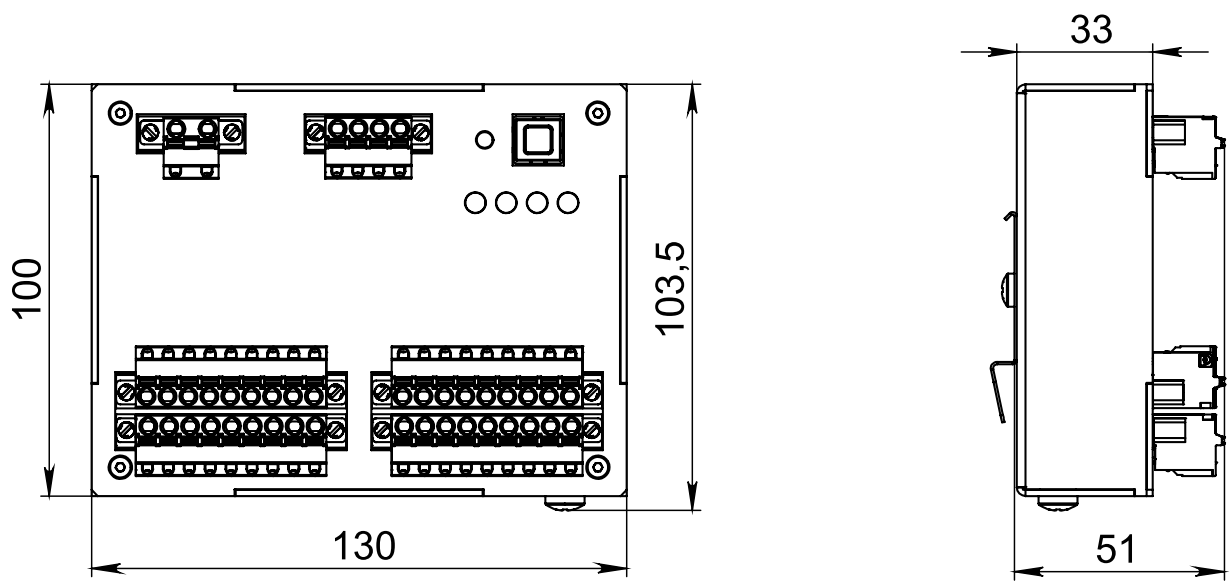

Рисунок Б.1 – Габаритные размеры устройства

# Приложение В

#### (обязательное)

#### Схемы подключения

<span id="page-30-0"></span>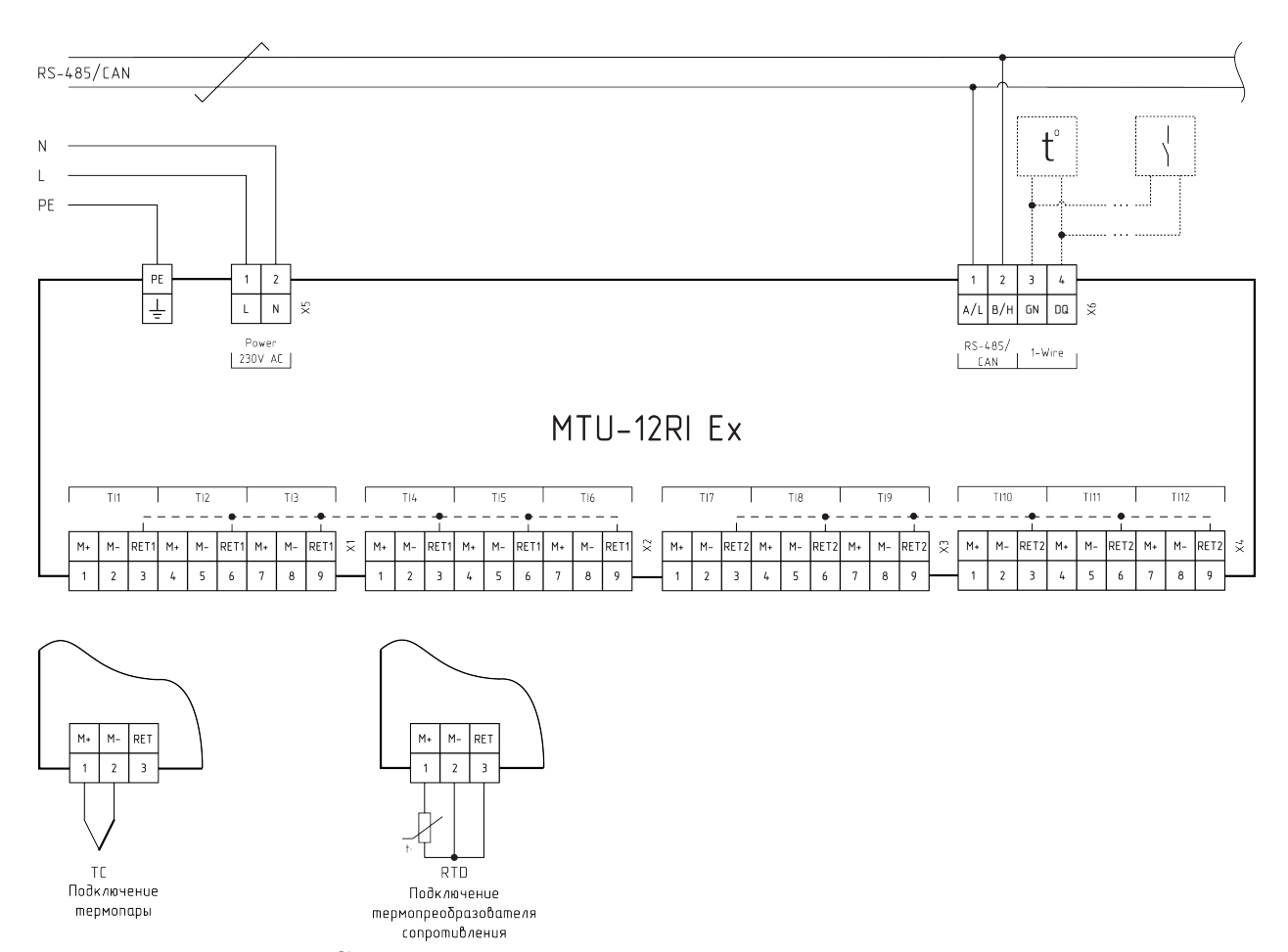

Рисунок В.1 – Схема подключения устройства на примере MTU-12RI Ex

Приложение Г

(обязательное)

#### Маркировочная табличка

<span id="page-31-0"></span>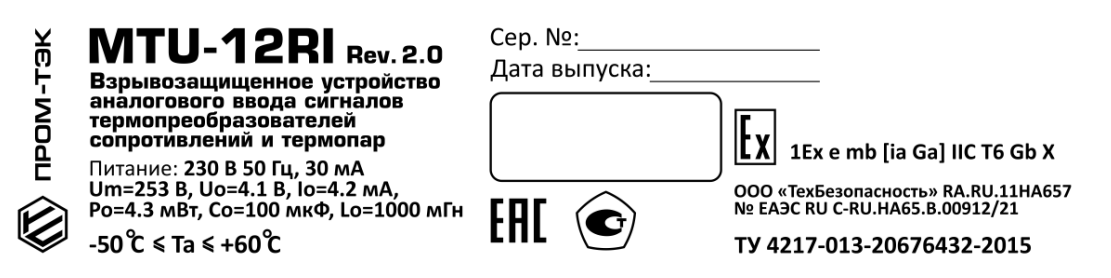

Рисунок Г.1 – Маркировочная табличка на примере устройства MTU-12RI Ex

# Приложение Д (Справочное) Настройки режимов

<span id="page-32-0"></span>Данный раздел содержит краткую информацию о режимах работы и настройке устройства при первом включении.

### Подключение устройства

Для подключения устройства необходимо:

- извлечь заглушку порта USB и подключиться стандартным кабелем «USB 2.0 A (M) - USB B (M)» к персональному компьютеру (ПК) или ноутбуку;
- <span id="page-32-1"></span>– запустить на ПК стандартный браузер и подключитесь к устройству по адресу http://169.254.241.1 . Откроется страница быстрой настройки, показанная на рисунке [Д.1.](#page-32-1) Устройство успешно подключено и готово к настройке.

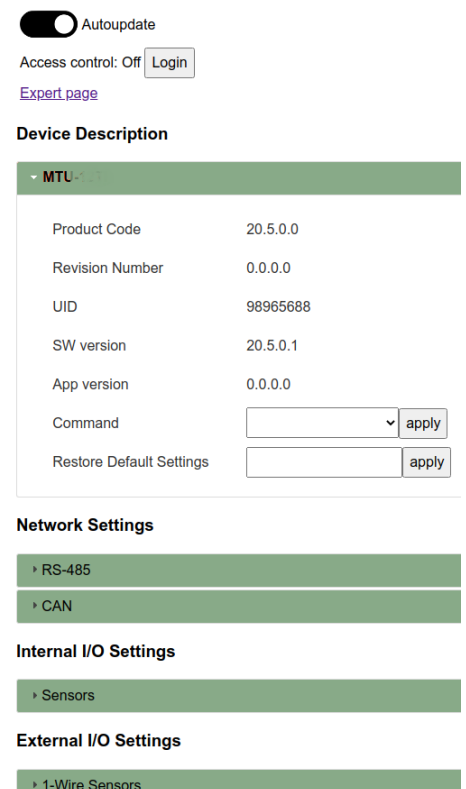

Рисунок Д.1 – Стартовая страница

#### Настройка интерфейса RS-485 и протокола Modbus

Раздел содержит параметры последовательного порта и параметры протокола Modbus Slave (см. рисунок [Д.2\)](#page-33-0).

Параметры последовательного порта:

- Enable включение/отключение интерфейса
- Data rate скорость передачи данных
- Parity проверка чётности
- Stop bits количество стоповых бит

Параметры Modbus Slave:

- Device address адрес Slave устройства в сети
- Answer Delay дополнительный тайм-аут ответа(для поддержки устаревших устройств, которые не могут немедленно приступить к обработке ответа после выдачи запроса)
- <span id="page-33-0"></span>– Poll Timeout - тайм-аут опроса, по прошествии которого принимается решение о том, что отсутствует опрос со стороны Мастера.

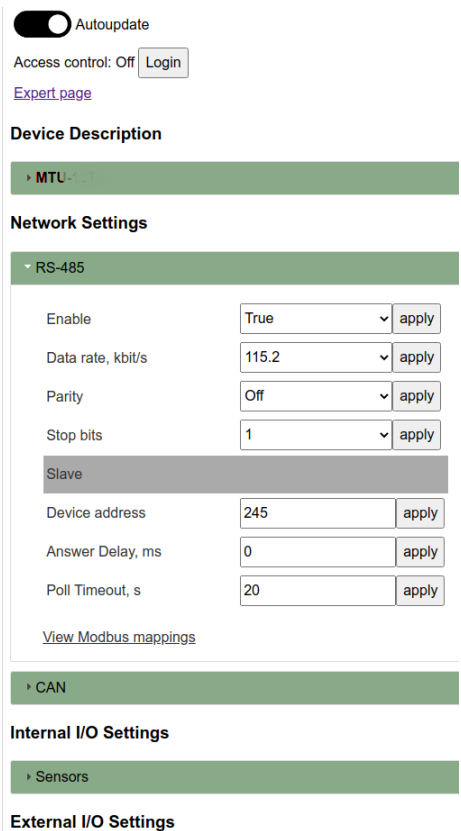

Рисунок Д.2 – Настройка RS-485

Раздел содержит параметры CAN и параметры протокола CANopen (см. рисунок [Д.3\)](#page-34-0):

- Enable включение/отключение интерфейса
- Data rate скорость передачи данных
- <span id="page-34-0"></span>– Node id - NodeID в сети CANopen

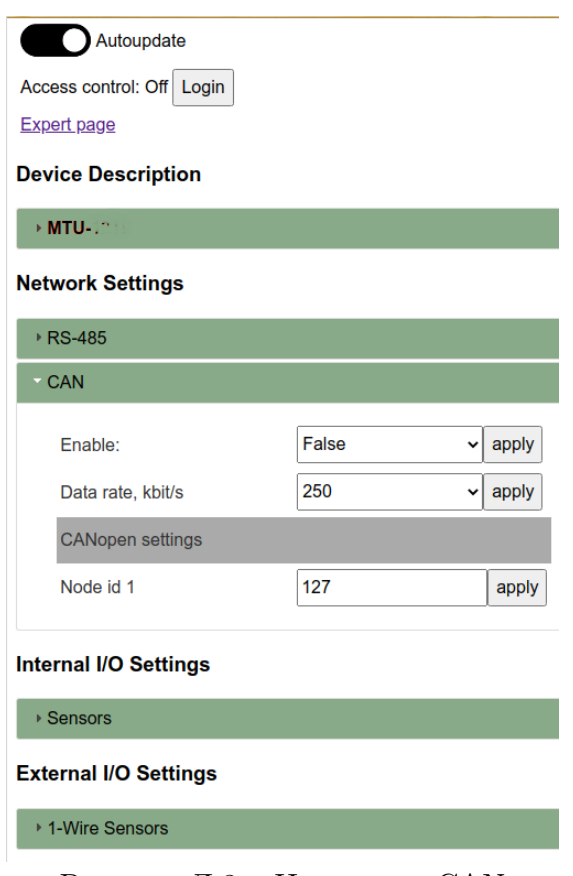

Рисунок Д.3 – Настройка CAN

## Настройка датчиков

В разделе содержится информация по основным настройкам датчиков. Во вкладке Input отображается состояние датчиков (Рисунок [Д.4\)](#page-35-0). Во вкладке Deadband задается зона нечувствительности датчиков (Рисунок [Д.5\)](#page-36-0). Во вкладке Settings задается тип датчика и время фильтрации в мс (Рисунок [Д.6\)](#page-37-0). Во вкладке Scaling задается коэффициент масштабирования и смещение нуля (Рисунок [Д.7\)](#page-37-1). Во вкладке ID State и ID Settings отображается состояние датчика и инвертора, а также меняется состояние инвертора (Рисунки [Д.8](#page-38-0) и [Д.9\)](#page-38-1).

<span id="page-35-0"></span>

| MTU-121                      |     |                     |                 |         |                 |                    |
|------------------------------|-----|---------------------|-----------------|---------|-----------------|--------------------|
| <b>Network Settings</b>      |     |                     |                 |         |                 |                    |
| ▶ RS-485                     |     |                     |                 |         |                 |                    |
| ▶ CAN                        |     |                     |                 |         |                 |                    |
| <b>Internal I/O Settings</b> |     |                     |                 |         |                 |                    |
| Sensors                      |     |                     |                 |         |                 |                    |
|                              |     |                     |                 |         |                 |                    |
| Input                        |     | Deadband            | <b>Settings</b> | Scaling | <b>DI State</b> | <b>DI Settings</b> |
|                              |     | <b>Value Status</b> |                 |         |                 |                    |
| 1                            | nan | OK                  |                 |         |                 |                    |
| $\overline{2}$               | nan | OK                  |                 |         |                 |                    |
| 3 nan                        |     | OK                  |                 |         |                 |                    |
| 4 nan                        |     | OK                  |                 |         |                 |                    |
| 5                            | nan | OK                  |                 |         |                 |                    |
| 6                            | nan | OK                  |                 |         |                 |                    |
| 7 <sup>7</sup>               | nan | OK                  |                 |         |                 |                    |
| 8 nan                        |     | OK                  |                 |         |                 |                    |
| 9 nan                        |     | OK                  |                 |         |                 |                    |
| $10$ nan                     |     | OK                  |                 |         |                 |                    |
| $11$ nan                     |     | OK                  |                 |         |                 |                    |
| $12$ nan                     |     | OK                  |                 |         |                 |                    |

Рисунок Д.4 – Вкладка Input

<span id="page-36-0"></span>

| <b>MTU-12TI</b>         |        |                                |          |         |          |             |
|-------------------------|--------|--------------------------------|----------|---------|----------|-------------|
| <b>Network Settings</b> |        |                                |          |         |          |             |
| RS-485                  |        |                                |          |         |          |             |
| <b>CAN</b>              |        |                                |          |         |          |             |
| Internal I/O Settings   |        |                                |          |         |          |             |
| Sensors                 |        |                                |          |         |          |             |
|                         |        |                                |          |         |          |             |
| Input                   |        | Deadband                       | Settings | Scaling | DI State | DI Settings |
|                         |        | Deadband Reference Deadband, % |          |         |          |             |
| 1                       | 0.0    |                                | 0.100000 |         | apply    |             |
|                         | 20.0   |                                | 0.100000 |         | apply    |             |
|                         | 30.0   |                                | 0.100000 |         | apply    |             |
|                         | 40.0   |                                | 0.100000 |         | apply    |             |
|                         | 50.0   |                                | 0.100000 |         | apply    |             |
|                         | 60.0   |                                | 0.100000 |         | apply    |             |
|                         | 70.0   |                                | 0.100000 |         | apply    |             |
|                         | 80.0   |                                | 0.100000 |         | apply    |             |
|                         | 90.0   |                                | 0.100000 |         | apply    |             |
|                         | 100.0  |                                | 0.100000 |         | apply    |             |
|                         | 110.0  |                                | 0.100000 |         | apply    |             |
|                         |        |                                | 0.100000 |         | apply    |             |
|                         | 12 0.0 |                                |          |         |          |             |

Рисунок Д.5 – Вкладка Deadband

# Настройка датчиков 1-Wire

В данном разделе задается тип датчика, подключаемого к канала 1-Wire, а также отображается его состояние (Рисунок [Д.10\)](#page-39-0)

#### <span id="page-37-0"></span> $\rightarrow$  MTU-12

**Network Settings** 

 $\rightarrow$  RS-485  $\rightarrow$  CAN

**Internal I/O Settings** 

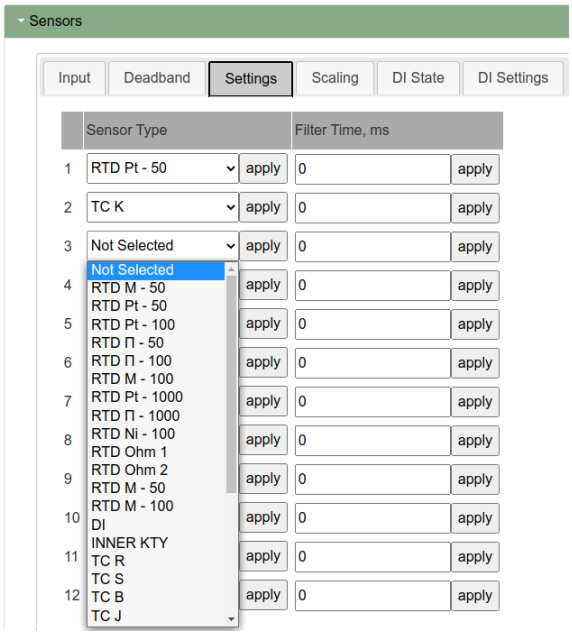

Рисунок Д.6 – Вкладка Settings

<span id="page-37-1"></span>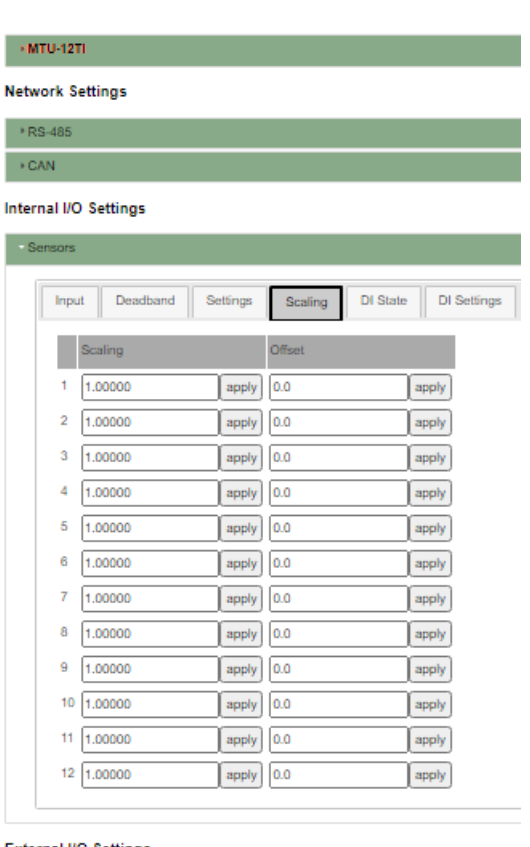

External I/O Settings

 $3<sup>1</sup>$ -Vire Sensors

Рисунок Д.7 – Вкладка Scaling

<span id="page-38-0"></span>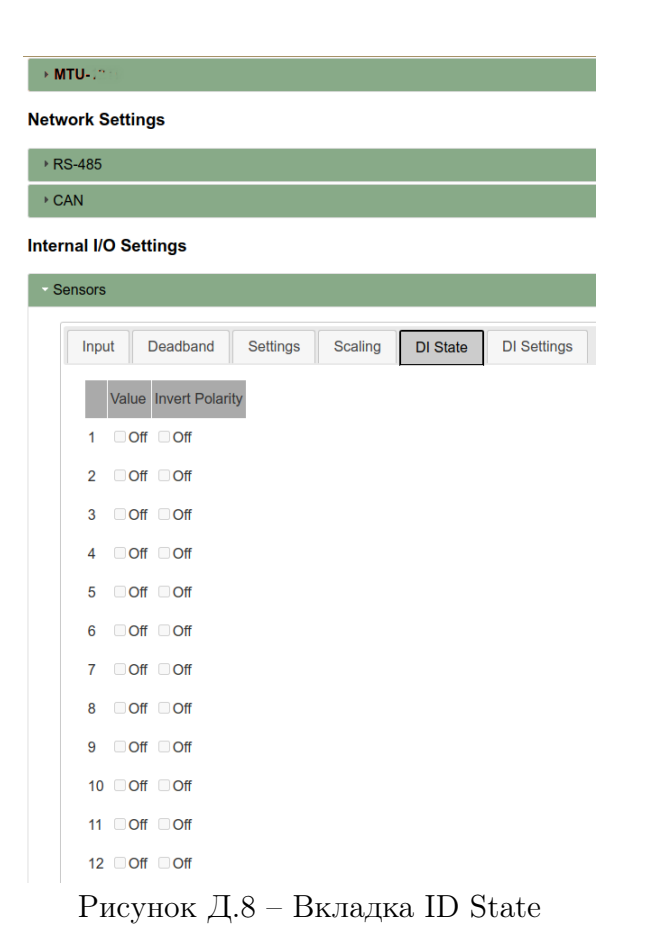

<span id="page-38-1"></span>

| > MTU-12                |                        |                 |                |                 |                    |
|-------------------------|------------------------|-----------------|----------------|-----------------|--------------------|
| <b>Network Settings</b> |                        |                 |                |                 |                    |
| ▶ RS-485                |                        |                 |                |                 |                    |
| <b>▶ CAN</b>            |                        |                 |                |                 |                    |
| Internal I/O Settings   |                        |                 |                |                 |                    |
| <b>Sensors</b>          |                        |                 |                |                 |                    |
| Input                   | Deadband               | <b>Settings</b> | <b>Scaling</b> | <b>DI State</b> | <b>DI Settings</b> |
|                         | <b>Invert Polarity</b> |                 |                |                 |                    |
| 1                       | $\Box$ Off             |                 |                |                 |                    |
| $\overline{2}$          | $\Box$ Off             |                 |                |                 |                    |
| 3                       | $\Box$ Off             |                 |                |                 |                    |
| 4                       | $\Box$ Off             |                 |                |                 |                    |
| 5                       | $\Box$ Off             |                 |                |                 |                    |
| 6                       | $\Box$ Off             |                 |                |                 |                    |
| 7                       | $\Box$ Off             |                 |                |                 |                    |
| 8                       | $\Box$ Off             |                 |                |                 |                    |
| 9                       | $\Box$ Off             |                 |                |                 |                    |
| $10$ Off                |                        |                 |                |                 |                    |
| 11 $\Box$ Off           |                        |                 |                |                 |                    |
| $12$ Off                |                        |                 |                |                 |                    |

Рисунок Д.9 – Вкладка ID Settings

#### <span id="page-39-0"></span>**Network Settings**

▶ RS-485

 $\rightarrow$  CAN

# Internal I/O Settings

▶ Sensors

# **External I/O Settings**

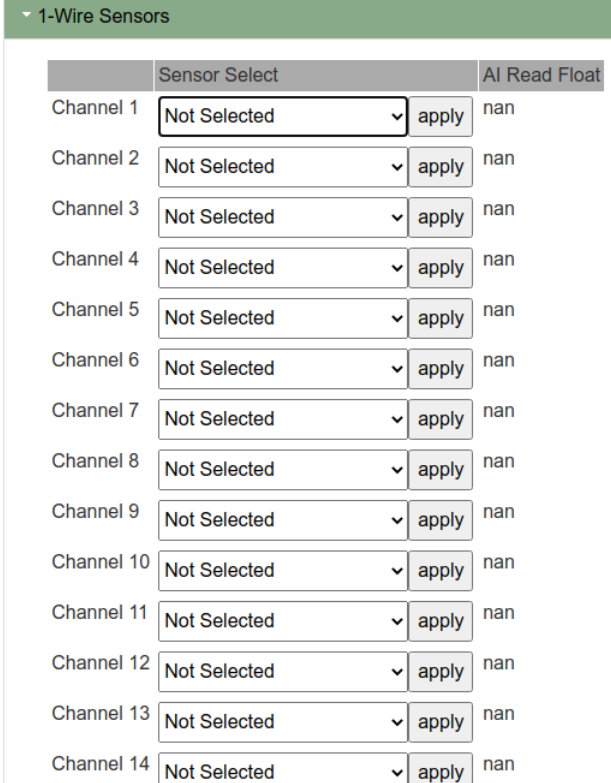

Рисунок Д.10 – Настройка датчиков 1-Wire

# <span id="page-40-0"></span>Приложение Е (Обязательное) Конфигурирование устройства

#### Подключение

Для подключения устройства необходимо:

- а) извлечь заглушку порта USB и подключиться стандартным кабелем «USB 2.0 A (M) - USB B (M)» к персональному компьютеру (ПК) или ноутбуку.
- б) убедиться, что индикатор «S» мигает. Это свидетельствует о нормальной работе устройства от порта USB при отсутствии внешнего питания (для настройки устройства внешнее питание не требуется);
- <span id="page-40-1"></span>в) запустить на ПК стандартный браузер и подключитесь к устройству по адресу http://169.254.241.1 . Откроется страница быстрой настройки, показанная на рисунке [Е.1.](#page-40-1) Устройство успешно подключено и готово к настройке.

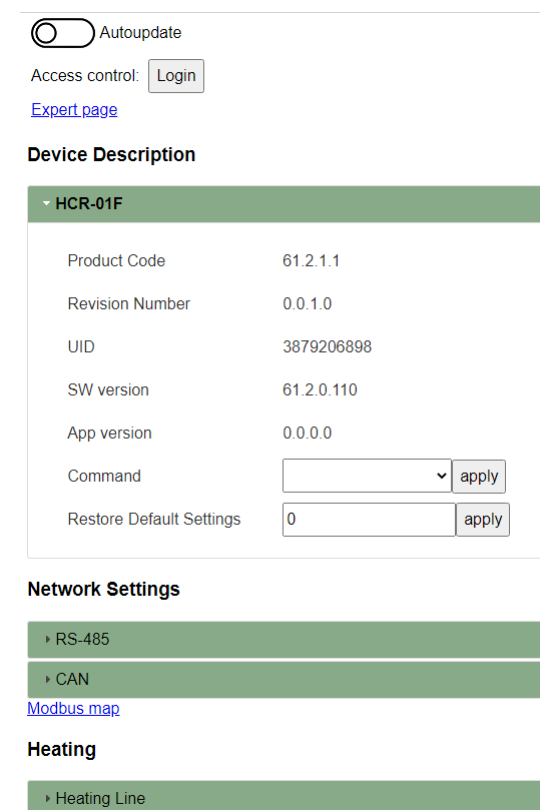

Рисунок Е.1 – Страница быстрой настройки устройства

#### Настройка основных режимов и просмотр параметров

Для настройки основных режимов необходимо на странице быстрой настройки перейти к разделу с индивидуальными параметрами устройства «Heating line».

Параметры разделены на группы:

- а) «Live View» (Текущие параметры);
- б) «Alarms» (Просмотр флагов ошибок и защитного отключения);
- в) «Alarm Settings» (Настройки аварийных пределов);
- г) «Settings» (Настройки параметров линии);
- д) «HW Settings» (Настройка каналов ввода-вывода).

Ниже приведен порядок действий по настройке устройства при первом включении перед вводом в эксплуатацию.

- В группе настроек необходимо указать (см. рисунок [Е.2\)](#page-42-0):
- а) в поле «Minimum Output Hold Time, s» минимальную задержку между сменой состояния линии («Включено/Выключено», «Выключено/Включено»);
- б) в выпадающих списках «Temperature 1 Sensor Type» и «Temperature 2 Sensor Type» – типы датчиков для каналов ввода TI1 и TI2 соответственно;
- в) в выпадающих списках «Temperature 1 Input» и «Temperature 2 Input» выбрать состояние датчика и канал, которому он будет соответствовать;
- г) в поле «Load Current Filter Time, ms» время фильтрации при измерении тока нагрузки, мс;
- д) в поле «Leakage Current Filter Time, ms» время фильтрации при измерении тока утечки, мс.

<span id="page-42-0"></span>Для сохранения выбранного значения необходимо нажать кнопку «apply».

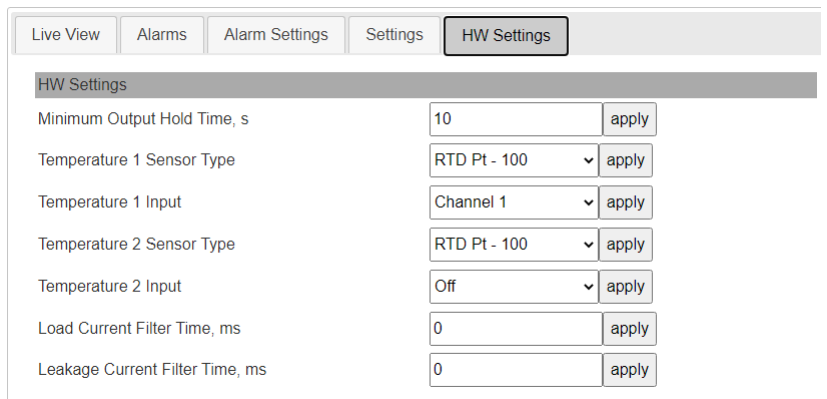

Рисунок Е.2 – HW Settings (Настройка каналов ввода-вывода)

## Alarm Settings

В группе параметров «Temperature Trips Enable» (см. рисунок [Е.3\)](#page-44-0) установить флажки, если необходима блокировка по температуре для каналов TI1 («Temperature 1») и TI2 («Temperature 2») соответственно.

В группе «Current Trips Enable» установить:

- а) флаг «Load Current High» для включения блокировки по превышению рабочего тока линии;
- б) флаг «Leakage Current High» для включения блокировки по превышению максимально допустимого тока утечки.

В группе «Temperature Alarm Settings» указать:

- а) в поле «Temperature High, °C» верхнюю допустимую границу температуры линии электрообогрева, °C;
- б) в поле «Temperature Low, °C» нижнюю допустимую границу температуры линии электрообогрева, °C.
- В группе «Current Alarm Settings» указать:
- а) в поле «Load Current High» верхнюю допустимую границу рабочего тока линии, А;
- б) в поле «Load Current Low» нижнюю допустимую границу рабочего тока линии, А;
- в) в поле «Leakage Current High» максимально допустимый ток утечки, мА;
- г) в поле «Output Off Current High» максимально допустимый ток линии в выключенном состоянии, мА.

В группе параметров «Misc Alarm Settings» в поле «Alarm Hold Time, s» задать необходимое время удержания состояния аварии в секундах.

Нажать кнопку «apply» для сохранения измененного значения.

<span id="page-44-0"></span>

| <b>Live View</b><br><b>Alarms</b><br><b>Alarm Settings</b> | Settings<br><b>HW Settings</b> |       |  |  |  |  |
|------------------------------------------------------------|--------------------------------|-------|--|--|--|--|
| <b>Temperature Trips Enable</b>                            |                                |       |  |  |  |  |
| Temperature 1, °C                                          | 20n                            |       |  |  |  |  |
| Temperature 2, °C                                          | <b>MOn</b>                     |       |  |  |  |  |
| <b>Current Trips Enable</b>                                |                                |       |  |  |  |  |
| <b>Load Current High</b>                                   | <b>MOn</b>                     |       |  |  |  |  |
| Leakage Current High                                       | <b>MOn</b>                     |       |  |  |  |  |
| <b>Temperature Alarm Settings</b>                          |                                |       |  |  |  |  |
| Temperature High, °C                                       | 85.0000                        | apply |  |  |  |  |
| Temperature Low, °C                                        | 5.00000                        | apply |  |  |  |  |
| <b>Current Alarm Settings</b>                              |                                |       |  |  |  |  |
| <b>Load Current High</b>                                   | 30.0000                        | apply |  |  |  |  |
| <b>Load Current Low</b>                                    | 0.200000                       | apply |  |  |  |  |
| Leakage Current High                                       | 100.0000                       | apply |  |  |  |  |
| Output Off Current High                                    | 200.000                        | apply |  |  |  |  |
| <b>Misc Alarm Settings</b>                                 |                                |       |  |  |  |  |
| Alarm Hold Time, s                                         | 5                              | apply |  |  |  |  |

Рисунок Е.3 – Alarm Settings (Настройки аварийных пределов)

#### Settings

Вид группы с настройками параметров линии показан на рисунке [Е.4.](#page-46-0) Здесь необходимо в группе «Settings»:

- а) установить флажок «Enable» для ввода линии в работу.
- б) установить флажок «Soft Start» «Off», если режим снижения стартовых токов не требуется;
- в) в поле «Startup Delay, s» ввести время задержки при включении устройства;
- г) в выпадающем списке «Control Mode» выбрать режим работы линии. Доступны режимы: «Heater OFF» – линия постоянно выключена, «Heater ON» – линия постоянно включена, «Remote» – дистанционное управление линией, «PWM» – ШИМ, «Thermal Relay» – режим термостата, «Proportional PWM» – пропорциональный ШИМ;
- д) в выпадающем списке «Safe Mode» указать безопасный режим работы («Heater OFF», «Heater ON» или «PWM»).

В группе «PWM» (ШИМ) при выборе режима «PWM» в качестве рабочего или безопасного необходимо указать:

- а) в поле «PWM Period, s» период ШИМ в секундах;
- б) в поле «PWM Duty Cycle, %» рабочий цикл в процентах от периода ШИМ.

В группе «Thermal Relay» (режим термостата), если в качестве рабочего режима выбран «Thermal Relay», необходимо:

- а) в выпадающем списке «Process Temperature Calc Mode» выбрать способ вычисления температуры процесса. Доступны значения: «First» – по датчику температуры, подключенному ко входу TI1; «Second» – по датчику температуры, подключенному ко входу TI2; «Average» – по среднему значению температур датчиков; «Min» – по минимальному значению температур датчиков; «Max» – по максимальному значению температур датчиков;
- б) установить флаг «Allow Incomplete Sensors» в случае, если выбранный режим вычисления температуры процесса допускает выход из строя одного из датчиков температуры (по среднему значению температур датчиков; по максимальному значению температур датчиков; по минимальному значению температур датчиков);
- в) в поле «Process Temp Set-point,  ${}^{\circ}C_{\phi}$  задать уставку температуры,  ${}^{\circ}C$ ;
- $\Gamma$ ) в поле «Hysteresis Positive,  $\mathcal{C}_{\gg}$  указать зону нечувствительности в положительном направлении, °C;
- д) в поле «Hysteresis Negative, °C» указать зону нечувствительности в отрицательном направлении, °C.

В группе «PWM Proportional» (пропорциональный режим) при выборе режима «Proportional PWM» в качестве рабочего, необходимо указать:

- а) в поле «Proportional High Temp,  $°C$ » верхнюю уставку температуры,  $°C$ ;
- б) в поле «Proportional High PWM Duty Cycle, %» рабочий цикл в верхней уставке температуры, %;
- в) в поле «Proportional Low Temp,  ${}^{\circ}C_{\psi}$  нижнюю уставку температуры,  ${}^{\circ}C$ ;
- г) в поле «Proportional Low PWM Duty Cycle,  $\%$ » рабочий цикл в нижней уставке температуры, %.

В группе «DeadBand Settings», содержащей настройки отправки по событийным протоколам, требуется задать:

- а) «Temperature Deadband Reference, °C» значение диапазона температуры, от которого берется процент отправки температуры, °C;
- б) «Temperature Deadband, %» значение в %, по изменению на которое будут передаваться данные измеренной температуры линии;
- в) «Current Deadband Reference, A» значение диапазона тока, от которого берется процент отправки тока нагрузки, A;
- г) «Current Deadband,  $\%$ » значение в  $\%$ , по изменению на которое будут передаваться данные измеренного тока линии;
- д) «Leakage Current Deadband Reference, mA» значение диапазона тока утечки, от которого берется процент отправки тока утечки, мА;
- е) «Leakage Current Deadband,  $\%$ » значение в  $\%$ , по изменению на которое будут передаваться данные измеренного тока утечки.

<span id="page-46-0"></span>Нажать кнопку «apply» для сохранения измененного значения.

| <b>Alarm Settings</b><br><b>Live View</b><br><b>Alarms</b><br><b>Settings</b> | <b>HW Settings</b>              |  |  |  |
|-------------------------------------------------------------------------------|---------------------------------|--|--|--|
| Settings                                                                      |                                 |  |  |  |
| Enable                                                                        | <b>ZOn</b>                      |  |  |  |
| Soft Start                                                                    | $\bigcap$ Off                   |  |  |  |
| Startup Delay, s                                                              | $\mathbf{0}$<br>apply           |  |  |  |
| <b>Control Mode</b>                                                           | <b>Heater Off</b><br>apply<br>v |  |  |  |
| Safe Mode                                                                     | <b>Heater Off</b><br>apply<br>v |  |  |  |
| <b>PWM</b>                                                                    |                                 |  |  |  |
| <b>PWM Period</b>                                                             | 600<br>apply                    |  |  |  |
| PWM Duty Cycle, %                                                             | 30.0000<br>apply                |  |  |  |
| <b>Thermal Relay</b>                                                          |                                 |  |  |  |
| Process Temperature Calc Mode                                                 | First<br>apply<br>v             |  |  |  |
| <b>Allow Incomplete Sensors</b>                                               | $\Box$ Off                      |  |  |  |
| Process Temp Set-point, °C                                                    | 5.00000<br>apply                |  |  |  |
| Hysteresis Positive, °C                                                       | 5.00000<br>apply                |  |  |  |
| Hysteresis Negative, °C                                                       | 0.0<br>apply                    |  |  |  |
| <b>PWM Proportional</b>                                                       |                                 |  |  |  |
| Proportional High Temp, °C                                                    | 5.00000<br>apply                |  |  |  |
| Proportional High PWM Duty Cycle, %                                           | 5.00000<br>apply                |  |  |  |
| Proportional Low Temp, °C                                                     | $-30.0000$<br>apply             |  |  |  |
| Proportional Low PWM Duty Cycle, %                                            | 100.0000<br>apply               |  |  |  |
| <b>DeadBand Settings</b>                                                      |                                 |  |  |  |
| Temperature Deadband Reference, °C                                            | 1000.000                        |  |  |  |
| Temperature Deadband, %                                                       | 0.100000<br>apply               |  |  |  |
| Current Deadband Reference, A                                                 | nan                             |  |  |  |
| Current Deadband, %                                                           | 0.500000<br>apply               |  |  |  |
| Leakage Current Deadband Reference, mA                                        | nan                             |  |  |  |
| Leakage Current Deadband, %                                                   | 0.500000<br>apply               |  |  |  |

Рисунок Е.4 – Settings (Настройки параметров линии)

## Live View

Чтобы изменить название линии электрообогрева со значения по умолчанию («Line 1»), необходимо указать его в поле «Name» и нажать кнопку «apply» (см. рисунок [Е.5\)](#page-48-0).

Помимо прочего, группа отображает текущее состояние линии электрообогрева:

- а) «Alarm Present» указывает на наличие аварии;
- б) «Actual Control Mode» отображает текущий режим работы линии;
- в) «Safe Mode» показывает, находится ли линия в безопасном режиме;
- $r$ ) «Output State» отображает текущее состояние канала управления  $(On/Off)$ .

Группа «Temperature PV» отображает:

- а) «Process Temperature, °C» текущую температуру процесса, вычисленную в соответствии с выбранным способом, °C;
- б) «Temperature 1, °C» и «Temperature 2, °C» температуры датчиков, °C.

Группа «Current PV» показывает:

- а) «Load Current,  $A$ » ток линии,  $A$ ;
- б) «Leakage Current, mA» ток утечки, мА.

Группа «Misc PV» отображает рабочий цикл режима «PWM».

Группа «Control» позволяет произвести сброс блокировок («Trip Reset»), сброс счетчика моточасов («Running Hours Reset») и сброс счетчика количества коммутаций канала управления «Switch On Counter Reset». При установке флага «Remote Output Control» управление линией происходит удаленно.

Нажать кнопку «apply» для сохранения измененного значения.

<span id="page-48-0"></span>

| <b>Alarms</b><br><b>Live View</b> | <b>Alarm Settings</b> | Settings | <b>HW Settings</b> |
|-----------------------------------|-----------------------|----------|--------------------|
| Line 1                            |                       |          |                    |
| Name                              |                       |          | Line 1             |
| <b>Alarm Present</b>              |                       |          | $\Box$ Off         |
| <b>Actual Control Mode</b>        |                       |          | <b>Heater Off</b>  |
| Safe Mode                         |                       |          | $\Box$ Off         |
| <b>Output State</b>               |                       |          | $\Box$ Off         |
| <b>Temperature PV</b>             |                       |          |                    |
| Process Temperature, °C           |                       | nan      |                    |
| Temperature 1, °C                 |                       | nan      |                    |
| Temperature 2, °C                 |                       | nan      |                    |
| <b>Current PV</b>                 |                       |          |                    |
| Load Current, A                   |                       | nan      |                    |
| Leakage Current, mA               |                       | nan      |                    |
| Misc PV                           |                       |          |                    |
| PWM Duty Cycle, %                 |                       | nan      |                    |
| Control                           |                       |          |                    |
| Command                           |                       |          |                    |
| Remote Output Control             |                       |          | $\Box$ Off         |

Рисунок  $E.5 -$ Live View (Текущие параметры)

#### Alarms

Группа просмотра флагов ошибок отображает основные ошибки и состояние защитного отключения по этим ошибкам (см. рисунок [Е.6\)](#page-49-0).

«Temperature Alarms» - аварии, связанные с температурой процесса и датчиками температуры:

- а) «Process Temperature Fault» ошибка расчета температуры. Возникает при условии ошибки вычисления температуры процесса;
- б) «Temperature 1 Fault» обрыв, короткое замыкание, неправильное подключение датчика температуры, подключенного ко входу TI1;
- в) «Temperature 1 High» превышение верхней допустимой границы температуры датчика, подключенным ко входу TI1. Если была включена блокировка по этому параметру, то флаг «Trip» так же будет отображаться в случае аварии;
- г) «Temperature 1 Low» выход за нижнюю допустимую границу температуры линии датчика, подключенным ко входу TI1;
- д) «Temperature 2 Fault» обрыв, короткое замыкание, неправильное подключение датчика температуры, подключенного ко входу TI2;
- е) «Temperature 2 High» превышение верхней допустимой границы температуры датчика, подключенным ко входу TI2. Если была включена блокировка по этому параметру, то флаг «Trip» будет отображаться в случае возникновения аварии;
- ж) «Temperature 2 Low» выход за нижнюю допустимую границу температуры линии датчика, подключенным ко входу TI2.

«Current Alarms» – аварии, связанные с измерением тока:

- а) «Load Current High» превышение верхней допустимой границы рабочего тока линии. Если была включена блокировка по этому параметру, то флаг «Trip» будет отображаться в случае аварии;
- б) «Load Current Low» выход за нижнюю допустимую границу рабочего тока линии;
- в) «Leakage Current High» превышение максимально допустимого тока утечки. Если была включена блокировка по этому параметру, то флаг «Trip» так же будет отображаться в случае возникновения аварии;
- г) «Output Off Current High» превышение максимально допустимого тока линии в выключенном состоянии.

<span id="page-49-0"></span>«Misc Alarms» содержит флаг аварии «Misconfig», который возникает в случае неправильной настройки устройства.

| <b>Live View</b><br><b>Alarms</b> | <b>Alarm Settings</b> |               | Settings   | <b>HW Settings</b> |
|-----------------------------------|-----------------------|---------------|------------|--------------------|
| <b>Temperature Alarms</b>         |                       | Alarm         | Trip       |                    |
| <b>Process Temperature Fault</b>  |                       | $\Box$ Off    |            |                    |
| <b>Temperature 1 Fault</b>        |                       | $\Box$ Off    |            |                    |
| Temperature 1 High                |                       | $\Box$ Off    | $\Box$ Off |                    |
| Temperature 1 Low                 |                       | $\Box$ Off    |            |                    |
| Temperature 2 Fault               |                       | $\Box$ Off    |            |                    |
| Temperature 2 High                |                       | $\bigcap$ Off | $\Box$ Off |                    |
| Temperature 2 Low                 |                       | $\bigcap$ Off |            |                    |
| <b>Current Alarms</b>             |                       | Alarm         | Trip       |                    |
| <b>Load Current High</b>          |                       | $\Box$ Off    | $\Box$ Off |                    |
| <b>Load Current Low</b>           |                       | $\Box$ Off    |            |                    |
| Leakage Current High              |                       | $\Box$ Off    | $\Box$ Off |                    |
| Output Off Current High           |                       | $\Box$ Off    |            |                    |
| <b>Misc Alarms</b>                |                       | <b>Alarm</b>  |            |                    |
| Misconfig                         |                       | $\Box$ Off    |            |                    |

Рисунок Е.6 – Alarms (Просмотр флагов ошибок и защитного отключения)

После внесения необходимых изменений, отключить устройство от USB и вставить заглушку порта USB. Устройство готово к работе.

# Приложение Ж (Справочное) Обновление ПО устройства

<span id="page-50-0"></span>Обновление ПО устройства проводится при помощи утилиты «KSE Firmware Upgrade». Она позволяет устанавливать, обновлять, а также создавать резервную копию ПО устройства.

Примечание: Полное описание утилиты «KSE Firmware Upgrade» приведено в документе «KSE Firmware Upgrade. Руководство пользователя».

Примечание: Программное обеспечение индивидуально для каждой ревизии устройства (Rev.2.0 и Rev.3.0).

### Установка драйвера

Перед работой с утилитой «KSE Firmware Upgrade» требуется установить необходимые драйверы для работы с устройством. Для этого необходимо:

- а) перевести устройство в режим обновления нажать и удерживать кнопку «Rst» на лицевой панели до момента загорания индикатора «S»;
- б) запустить приложение «Zadig\_2.2» (файл «Zadig\_2.2.exe», находится в рабочей папке программы «KSE Firmware Upgrade»);
- <span id="page-50-1"></span>в) в открывшемся окне (см. рисунок [Ж.1\)](#page-50-1) выбрать устройство «STM Device in DFU Mode» или «STM32 BOOTLOADER» (отмечено цифрой «1») и нажать кнопку «Replace Driver» (отмечено цифрой «2»);

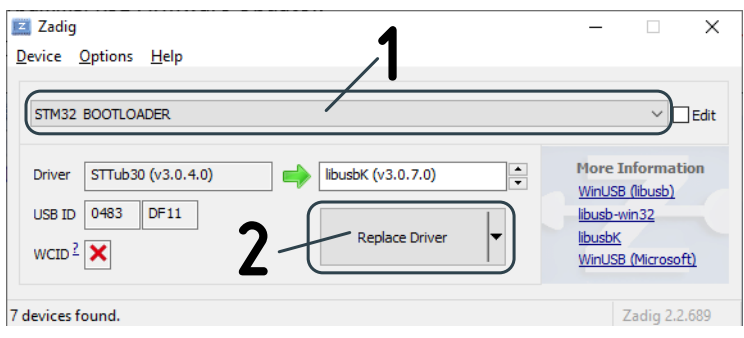

Рисунок Ж.1 – Окно программы «Zadig\_2.2»

Примечание: В некоторых случаях может появиться окно с вопросом, необходимо ли установить программное обеспечение (см. рисунок [Ж.2\)](#page-51-0). В данном случае необходимо установить флаг «Всегда доверять программному обеспечению...» и нажать кнопку «Установить»;

<span id="page-51-0"></span>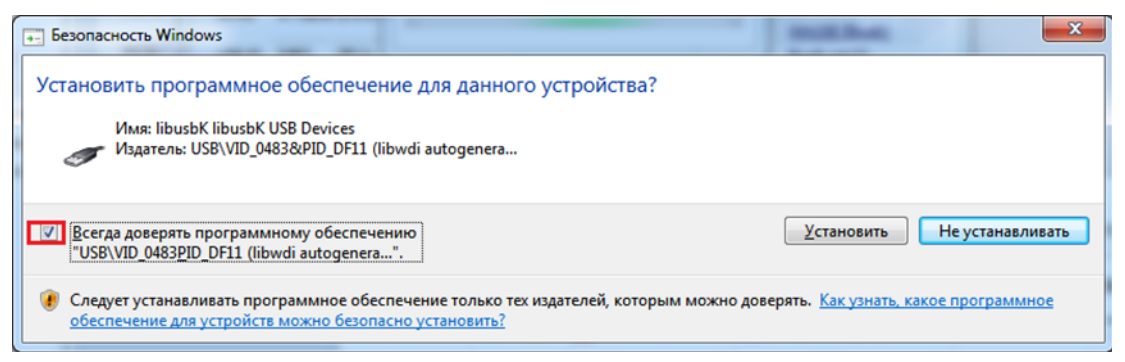

Рисунок Ж.2 – Окно с вопросом о необходимости установки драйвера

<span id="page-51-1"></span>г) дождаться окончания установки. Об этом будет сообщено во всплывающем окне, как показано на рисунке [Ж.3](#page-51-1)

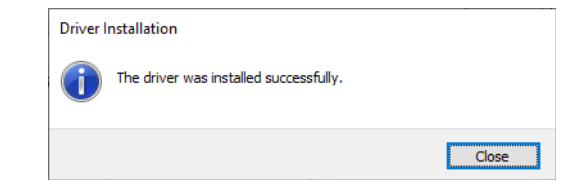

Рисунок Ж.3 – Сообщение об успешной установке драйвера

д) закрыть окно, нажав кнопку «Close».

## Обновление ПО устройства

Для обновления ПО устройства необходимо:

- а) перевести устройство в режим обновления нажать и удерживать кнопку  $Rst$ » на лицевой панели до момента загорания индикатора  $S$ »;
- б) запустить утилиту «KSE Firmware Upgrade» (файл «KSEFirmwareUpgrade.exe»). В открывшемся окне дождаться сообщения о подключении к устройству, как показано на рисунке [Ж.4;](#page-52-0)
- в) нажать кнопку «Загрузить в устройство»;
- г) в диалоге выбора файла указать необходимый файл и нажать кнопку «Открыть»;
- д) в появившемся окне с информацией о текущем и об устанавливаемым ПО устройства, как показано на рисунке [Ж.5,](#page-52-1) нажать кнопку «Да»; Начнется процесс обновления ПО (см. рисунок [Ж.6\)](#page-53-0);
- е) дождаться окончаняи процесса обновления и вывода сообщения об успешном обновлении ПО, как показано на рисунке [Ж.7.](#page-53-1)

<span id="page-52-0"></span>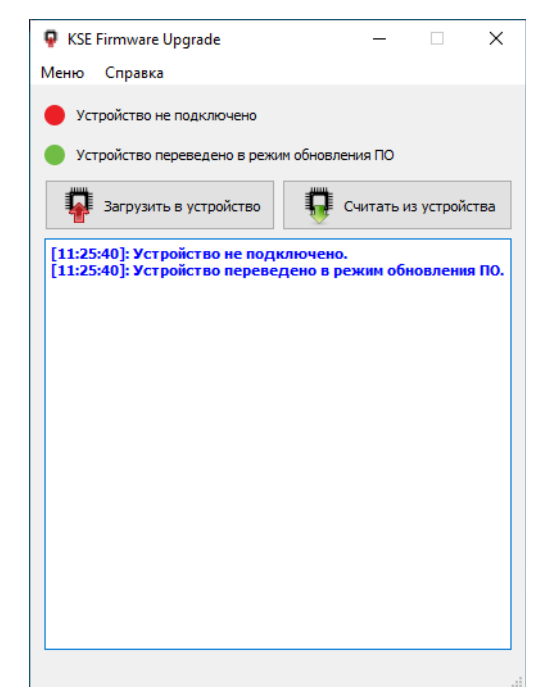

Рисунок Ж.4 – Внешний вид утилиты «KSE Firmware Upgrade»

<span id="page-52-1"></span>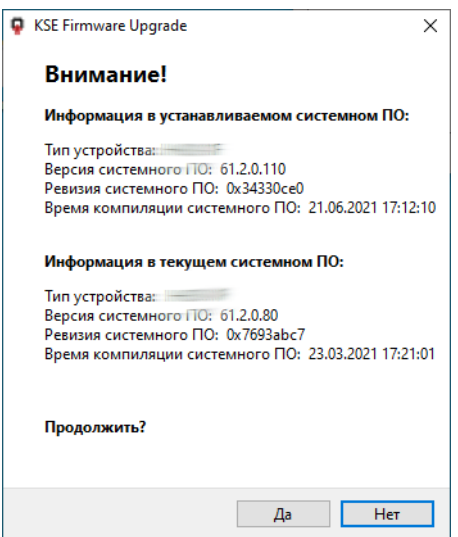

Рисунок Ж.5 – Окно с информацией о текущем и устанавливаемым ПО

Примечание: перед запуском процесса обновления ПО устройства, утилита «KSE Firmware Upgrade» автоматически выгружает из устройства текущее ПО в папку «backup». Файлам с выгруженным ПО автоматически присваивается имя в формате [Наименование устройства]\_[Номер версии ПО]\_[Дата и время выгрузки]. После записи ПО на устройство существует возможность вернуть ранее установленную версию ПО.

<span id="page-53-0"></span>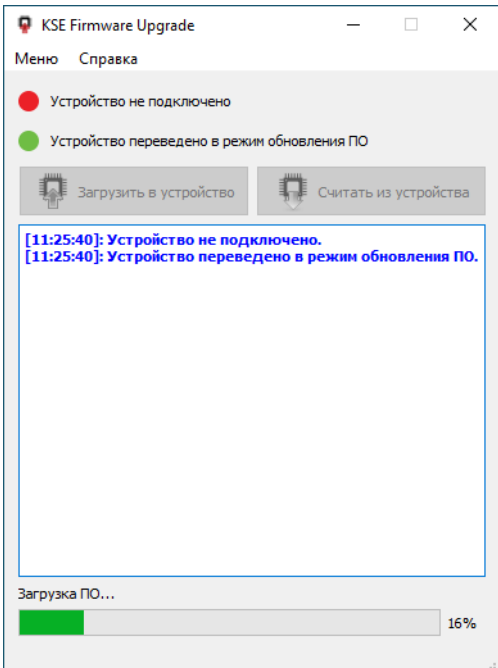

<span id="page-53-1"></span>Рисунок Ж.6 – Процесс обновления ПО

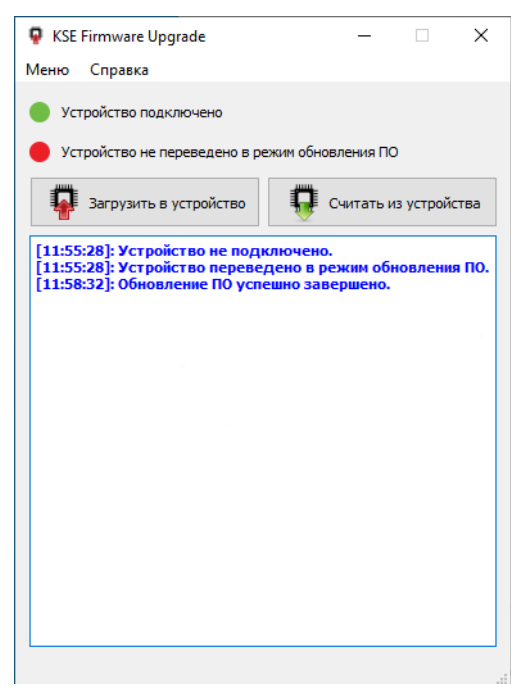

Рисунок Ж.7 – Сообщение об успешном обновлении ПО

#### Считывание ПО из устройства

Для обновления ПО устройства необходимо:

- а) перевести устройство в режим обновления нажать и удерживать кнопку «Rst» на лицевой панели до момента загорания индикатора «S»;
- б) запустить утилиту «KSE Firmware Upgrade» (файл «KSEFirmwareUpgrade.exe»). В открывшемся окне дождаться сообщения о подключении к устройству, как показано на рисунке [Ж.4;](#page-52-0)
- в) нажать кнопку «Считать из устройства»;
- г) в диалоге выбора файла указать папку и имя файла, в который будет сохранено ПО устройства. Нажать кнопку «Сохранить»;
- д) дождаться окончания процесса выгрузки ПО из устройства, о котором будет сообщено как показано на рисунке [Ж.8.](#page-54-0)

<span id="page-54-0"></span>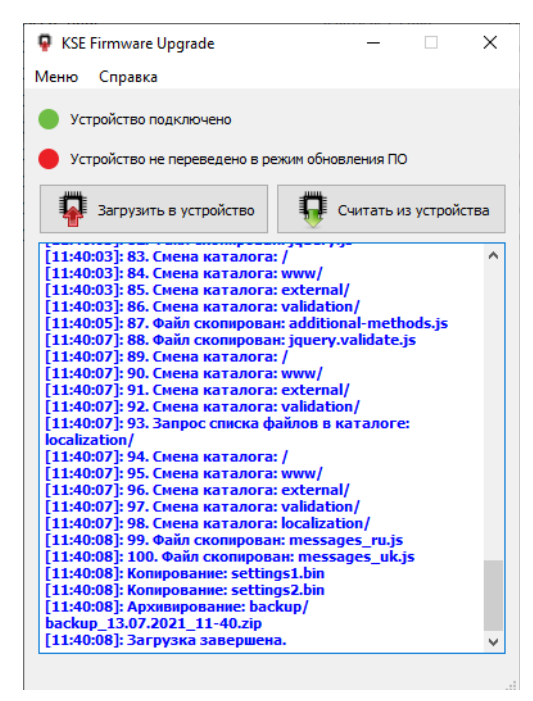

Рисунок Ж.8 – Сообщение об успешном считывании ПО устройства